The RTU-COM unit is a compact outstation / RTU with built-in COM device as PSTN dial-up or GSM dual band modem. The unit has data logging facilities and is designed for use in the industrial environment.

The unit is designed in a very compact 162 mm wide module for DINrail mounting (35 mm symmetrical ). Dimensions conform to DIN 43880 (used for circuit breakers) thus insuring easy installation in standard installation panels and boxes widely available in the electrical industry.

The RTU-COM can be delivered with a range of different power supply versions including a battery/solar panel option.

Different power save options is available in the RTU-COM. When closing down modem and analogue circuits and enter into sleep mode the power consumption can be reduced to a minimum. All sleep mode facilities are controlled from the application program.

The RTU-COM has up to 16 integral I/O, covering digital inputs and outputs, and analogue inputs as process signal or temperature sensor inputs. 2 S0 counter inputs for flow meters etc. on all versions.

The unit can be programmed to perform simple control sequences using an IEC 1131-3 (PLC) programming language. The RTU-COM includes facilities for local data logging, the process values to be logged are defined as part of the IEC 1131-3 application program. Programming, setup and data transfer is achieved by using the IOTOOL32.

In addition the RTU-COM can be programmed with the Straton for B-CON tool providing support for the IEC1131 programming languages Function Block and Ladder.

In the RTU-COM version with integrated GSM dual band modem the RTU offer a simple SMS message alarm and control functions.

The Modbus RTU protocol is used for data transfer over the communication link i.e. dial-up modem or GSM.

### **RTU-COM**

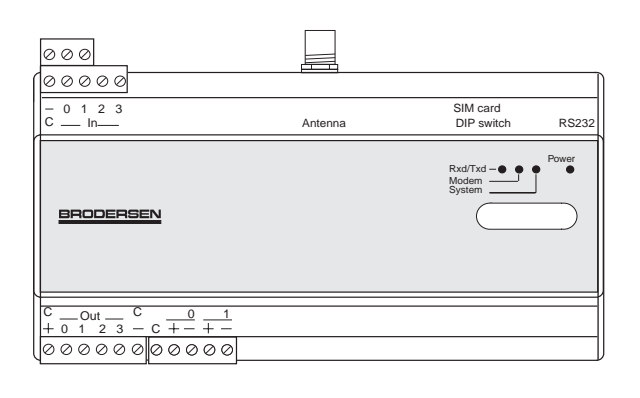

### **INTRODUCTION Typical RTU-COM** application

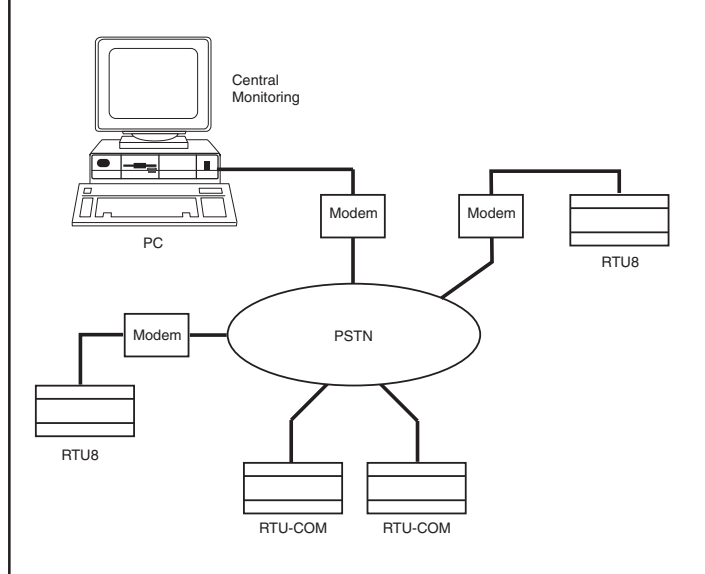

# **VERSIONS/ORDERING CODES**

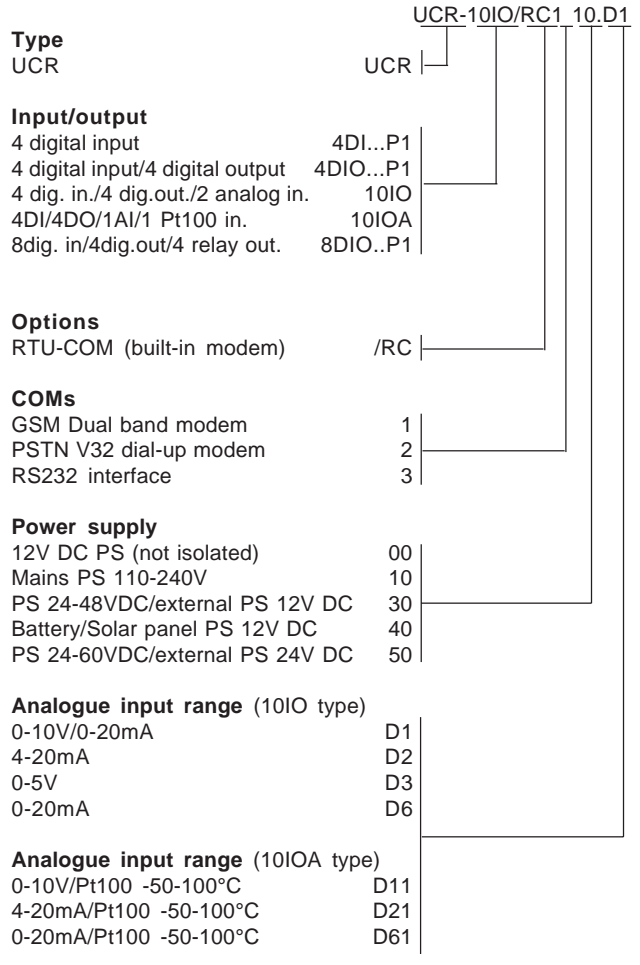

# **CONTENT**

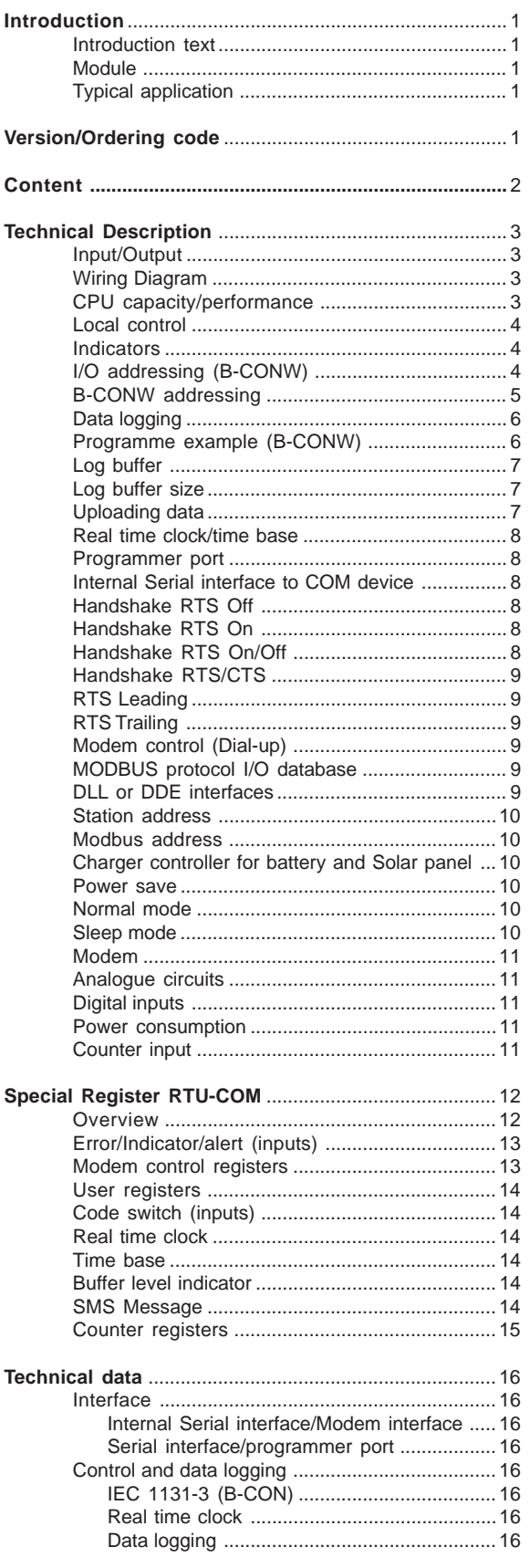

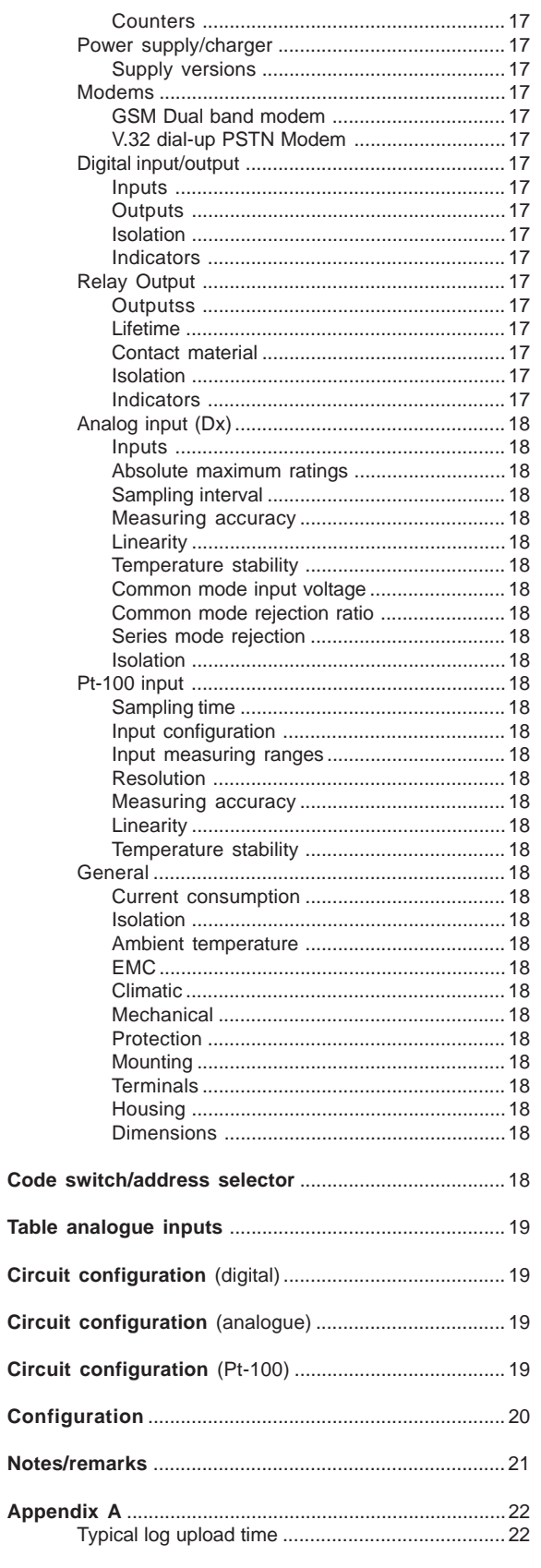

Brodersen Controls A/S \* Industrivej 3 \* DK-4000 Roskilde

\* Denmark \* Tel (+45) 4674 0000 \* Fax (+45) 4675 7336

**Wiring diagram UCR-8DIO**

# **TECHNICAL DESCRIPTION**

#### **Input/output**

The RTU-COM basic I/O fit can include up to 10 input/output terminals. Serial I/O options are available:

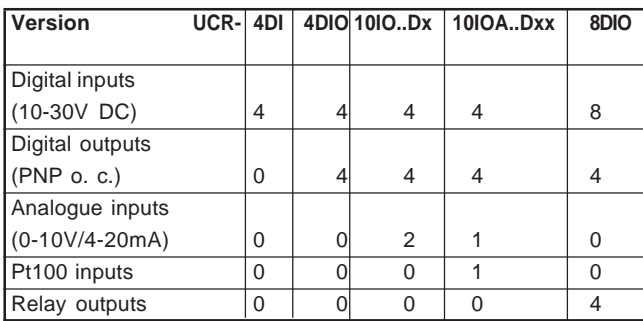

All digital I/O´s are equipped with opto-couplers. The analogue inputs have galvanic isolation between the individual channels. Solid state relays are used for multiplexing the analogue inputs. Pt100 input is not isolated.

#### **Wiring diagram**

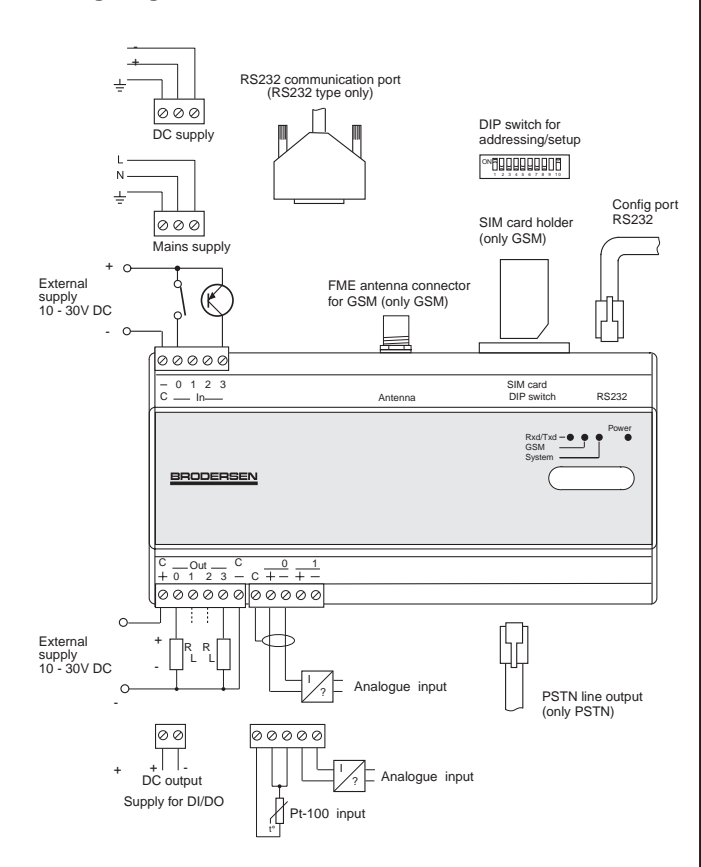

See the installation manual enclosed with the module, for more wiring details.

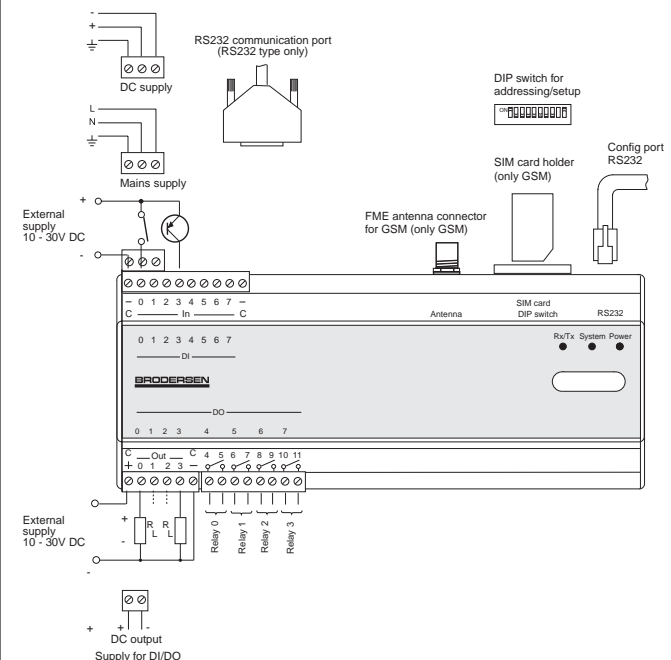

#### **Wiring for type 40 battery and solar panel**

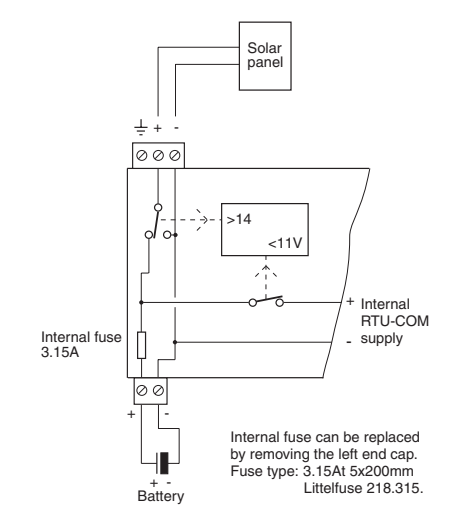

### **CPU capacity/performance**

The RTU-COM is equipped with an 8 bit micro-controller. The time related performance versus capacity of the RTU-COM is dependent upon the actual load on the micro controller, which directly relates to the application and therefore the technical data herewith cannot be considered in isolation.

#### **Local control**

The RTU-COM compact outstation includes an IEC 1131-3 (B-CON) programming facility; it can be programmed using Instruction list programming language.

Local processing and data handling are configured using a PC with the programming tool installed. The B-CON (IEC 1131-3) programming tools include an integrated editor, compiler, debugger, and down-load facility, for developing application programmes and to down-load them via the programmer port to the RTU-COM or modem.

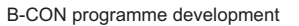

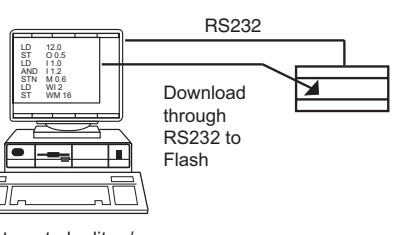

Integrated editor / debugger / compiler

Examples of instructions used in the IEC 1131 language:

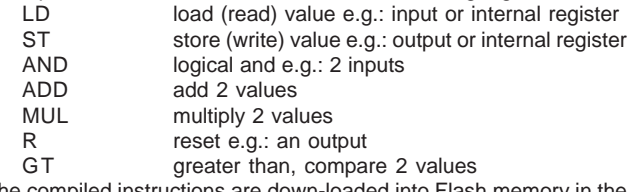

The compiled instructions are down-loaded into Flash memory in the RTU-COM. The application programme can be up to 23k bytes. A simple load (LD) or store (ST) instruction require only about 10 bytes of memory.

The RTU has in total 2048 internal registers called BM registers. The first 30-40 BM registers are reserved for use by the specific RTU-COM function like system reports, dial-up, realtime clock, log, SMS functions etc.. The rest is used in the B-CONW application program for handling data. Registers from BM512 and up is battery backed i.e. keep values stored if RTU is powered off.

From the factory the RTU-COM is default loaded with a small B-CONW program defining the actual I/O, making them readable from IOExplorer.

#### **Indicators**

The RTU-COM is equipped with 4 status LEDs.

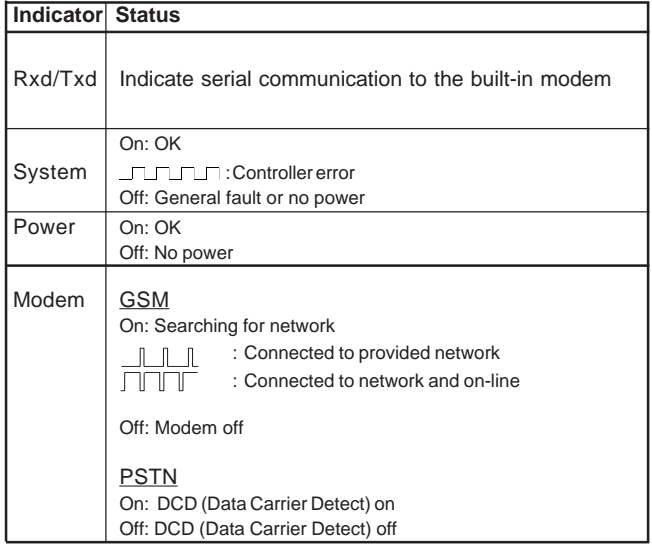

#### **I/O addressing (B-CONW)**

The address of the I/O in the RTU-COM has the same structure as other Series 2000/4000 products. The I/O´s are separated into 4 data types;

#### Digital I/O (DI/DO)

Reflect the physical digital input and output on the node. If you want to have them in our IOTOOL32 database, they need to be defined in the B-CONW application program.

#### Analogue (AI)

Reflect the physical analogue input on the node. If you want to have them in our IOTOOL32 database, they need to be defined in the B-CONW application program .

#### Auxiliary type 1 (YI/YO)

The YI/YO is used for handling derived data from module database to PC database. As it is defined in figure xx. Eq. any output information from the master PC has in B-CONW to be read in a YI register (wi6000- 7999).

The RTU-COM handles bits (Boleans) and Integers (8/16 bit). Analogue values have to be handled as integers; floating point operation (Reals) is not supported.

The PC software tools use words (16 bits) as a reference for addressing the I/O, but as the RTU-COM is equipped with an 8 bit controller, the addressing uses bytes (8 bits) as a reference.

The inputs and outputs are numbered in the order they appear physically (left to right). Please note that input/output and analogue/ digital are numbered separately.

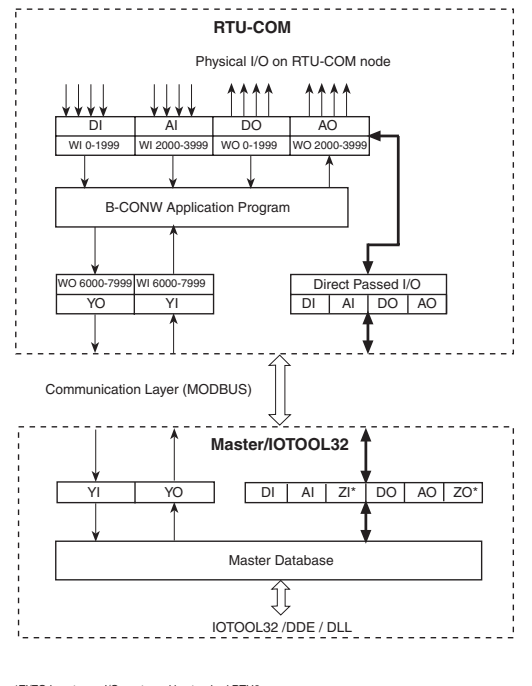

\*ZI/ZO is gateway I/O - not used in standard RTU8. The ZI/ZOs are used for handling data through specific drivers for 3rd party equipment.

In the B-CON programming language the following address and syntax are used for the I/O:

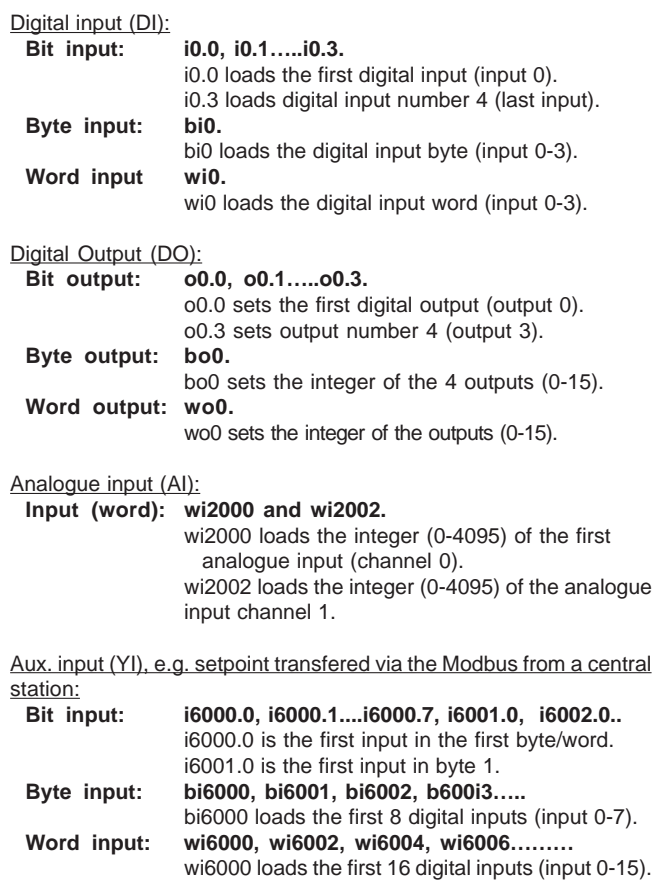

Aux. output (YO), e.g. result to be transfered via the Modbus to a monitoring station

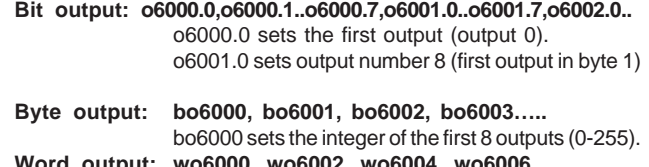

**Word output: wo6000, wo6002, wo6004, wo6006………** wo6000 sets the integer of the first 16 outputs (0- 65535).

# **B-CONW Addressing**

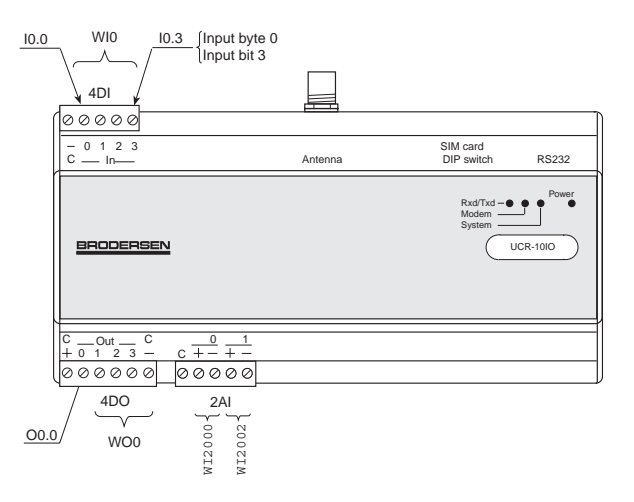

# **Data logging**

The up-loading of data from the RTU-COM can be:

- Cyclic upload controlled by a central PC ( for example 24 hours)
- Event driven (such as an alarm).<br>• Unload on request from the RTU
- Upload on request from the RTU-COM.

The RTU-COM can log events and process values for later analysis. The data logging process can be divided into 3 sections:

- Defining the events and the selection of values to be logged. Storage of data, with time stamp, in the log buffer (max. 480k bytes).
- Upload of the data from the module via Programmer port/ RS232 or modem to a PC for analysis.

The actual process values to be logged are selected using the IEC 1131-3 programming facilities in the RTU-COM. Data logging is performed by a dedicated element of the programming language. The log element has the following input parameters:

- Trigger.
- Log identifier.
- Address of the value(s) to be logged (digital wi0..., analogue wi2000..., internal wm20....).
- Number of values to be logged (0-120 words).

The trigger is a Boolean (0/1) which can be linked to an event, e.g. activation of a digital input, or it can be linked to the time base in order to automatically log the defined values cyclically with a given time internal.

For further information regarding the time base and real time clock see below.

When the trigger input is activated the values specified will be transferred to the log buffer, once every scan of the application program. The process values will be marked with the LOGID and a time stamp derived from the built-in real time clock. The resolution of the time stamp is 0.1 second.

It is possible to define more than one log element in the RTU-COM. The logID is normally a constant (bc) used to identify the actual values after having uploaded the log buffer for analysis. Up to 32 log elements can be specified each having its own identifier and trigger.

The data to be logged uses the general rules for addresses and variables used in IEC-1131 Instruction List (B-CONW) programme; refer to separate manual for further information. It is possible to select any I/O or internal register (word) and the number of inputs/registers to be logged (in consecutive increasing order).

### **Syntax: log** [**trigger**]**,** [**logid**]**,** [**address**]**,** [**no. of words**]

### **Programme example (B-CONW):**

main:

**/Event log log i0.0, bc0, wi2000, bc1**

> /Logs the first analogue input with log identification 0 /every time the first digital input is activated.

### **/Cyclic log**

**log m17.4, bc1, wi2000, bc2**

/ Logs the 2 analogue inputs with log identification 1 /every 10 minutes.

ep

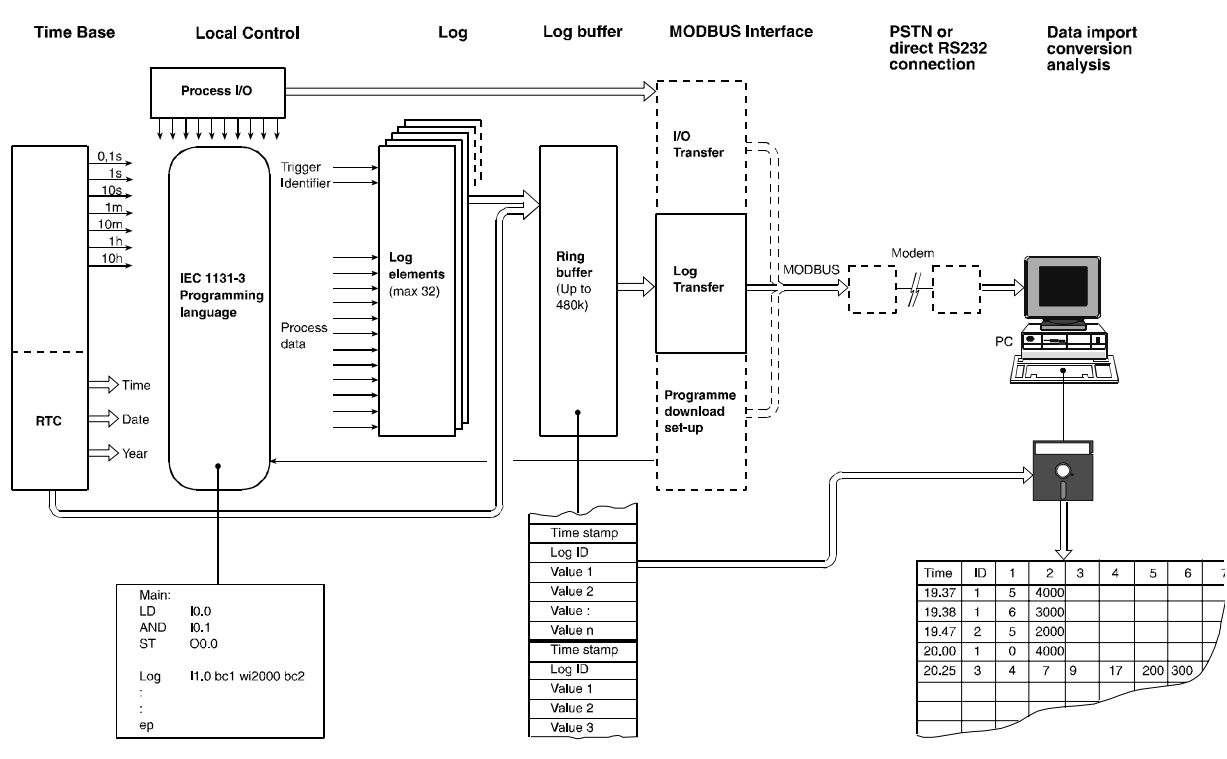

### **RTU-COM control and datalogging**

#### **Log buffer**

The log buffer is a ring buffer (FIFO), in which the data is stored in the order they appear (up to 480 k bytes). If the buffer is not emptied, (uploaded via the RS232) the oldest data will be over written by new data, when the buffer is full.

Each record in the log buffer is separated with DLE/STX characters. If DLE (hex code 10) appears in the data area, DLE stuffing is automatically inserted. The PC utility automatically removes the DLE stuffing during upload. One log record can contain up to 120 words of actual log data, but using 4 words for the 2 analogue values and 2 digital words physical on the RTU-COM will in general be the maximum used numbers in a log record. Up to 16 bytes are reserved for the header, the identification and the time stamp. The actual size of the data in the record is specified in the application programme.

Layout of the log buffer:

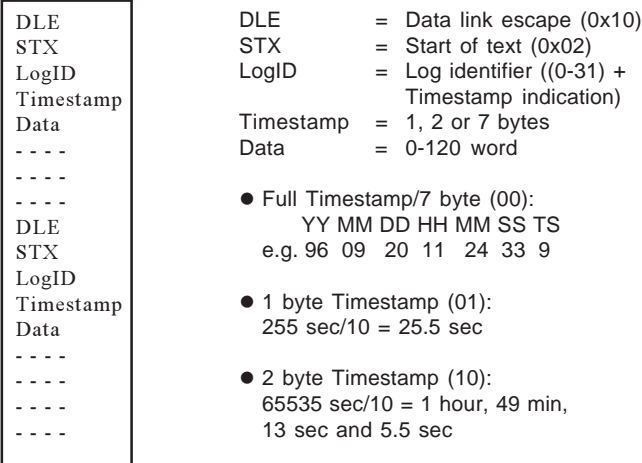

The time stamp is compressed in order to maximise use of the memory. The time stamp will dynamically change in size, from 1 to 7 bytes per event, depending on the interval between the events being logged.

There will be a full time stamp first time the log is activated and after a full hour (xx:00). The full time stamp will be used as a reference for the following time stamps. If the time interval between two logs is negative (set clock or 23:59 to 00:00) there will also be a full time stamp. The PC upload utility automatically decompresses the time stamp whilst up-loading.

Apart from the application related logging, a number of system oriented events will be logged with a time stamp and a specific log ID (> 127). All system logs will have a full timestamp.

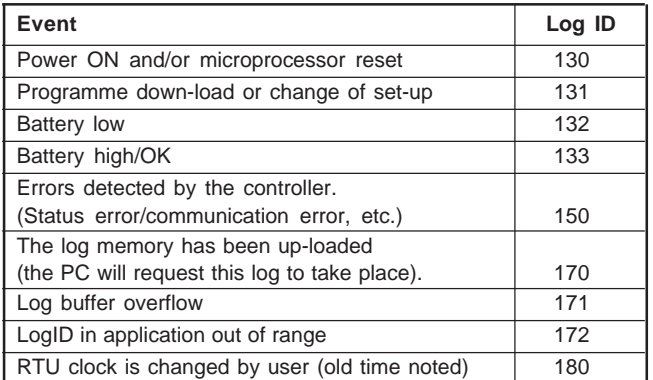

In normal use the log memory will never be erased, even though data has been uploaded. When the log memory is full the oldest data is overwritten.

The log function includes registration of the log record last uploaded.

Using this registration the upload utility can at the next access, start with the first log record which has not yet been uploaded. The PC utility will normally upload the data that has been logged since last upload, by fetching the oldest data first (forwards).

If data is not uploaded in time, the first overflow will occur and a special log will be entered in the log buffer, with time stamp and a specific ID (refer to list above). This enables the user to identify the actual time of the first overflow.

The level of data in the log buffer, which has not yet been uploaded, can be monitored in an internal data register in the application programme (BM18). This register can be used by the RTU application programme to decide wheather the RTU requires an upload of data in order not to loose the information logged (e.g. when log buffer is 50 or 75% full). In such cases the application programme could initialise a dial-up to a central PC requesting an upload.

#### **Log buffer size**

The log buffer size in use, is changeable by the user. The PC utility is used to configure the percentage of the total log buffer size, which are in use. If the size is set to e.g. 10 %, the log buffer size is approx. 50 k bytes ( at 480 k byte total ).

This reduce upload time in applications where only the last logged data is needed.

**Note !** When the log buffer size is changed, the buffer is reset and all currently logged data are lost.

#### **Uploading data**

The logged process values can be transferred to a PC for analysis, either by a direct RS232 connection or via a modem. The upload procedure is fully controlled by the PC, however the RTU-COM can make a request if the buffer is full.

A PC utility is available and can be installed on a standard PC. The PC utility can be used to upload data from an RTU-COM either by connecting the PC directly to the Programmer port interface or by dialling and transferring the data using a Hayes compatible modem. The upload utility utilises the standard Series 2000/4000 tool-kit for WIN2000/NT/XP (IOTOOL32), which includes facilities for operating the modem and the dial-up. The tool-kit enables the user to monitor the actual state of the RTU-COM, including all inputs and outputs and to upload the log buffer. It is also possible to programme and configure the unit via the tool-kit.

The upload utility insures reliable transfer of the data from the log buffer in the RTU-COM to the PC. When the PC uploads the data from the RTU-COM ,it will register which data has been transferred and a make a special log, with a time stamp, to identify the time and date of the upload. When the PC connects to the RTU-COM the next time, it will utilise this registration and normally transfer only the data which has been logged since the last transfer.

The PC upload utility converts the collected data and stores it in a comma delimited file (\*.CSV) on a disk. The file name will be: MMDDNNNN.CSV, e.g.: 09200001.CSV

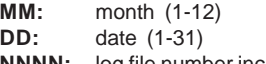

**NNNN:** log file number increasing every upload (0-9999)

The utility automatically uses a directory structure for the files which relates to a given station no. (network no.) and the year.

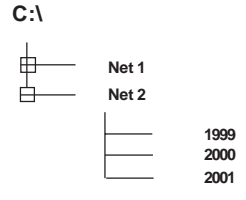

The comma delimited file can be imported into a database or a spreadsheet for further analysis e.g. Microsoft Access, Microsoft Excel and many other Windows programs.

Example of a comma separated file generated by the utility:

Station number: 56..... Un-load start: 21/08/1996 21:07:04:05.....

21/08/1996 19:37:20:5.1.8.32.64. 21/08/1996 20:37:21:0,3,12,2,, 21/08/1996 20:38:22:0.5.4095.4095.3005.3005 21/08/1996 20:38:23:0,3,127,16,, 21/08/1996 20:40:21:1,7,4,4,, 21/08/1996 20:42:21:1,5,6,32,127, 21/08/1996 20:40:27:2,3,8,,, 21/08/1996 20:40:57:2,23,1356,1356,1356,1356 21/08/1996 20:40:59:9,31,1257,1257,1257,1257 21/08/1996 20:42:21:2,4,11,5,, 21/08/1996 20:44:26:2,5,8,0,0,0 21/08/1996 20:47:21:2,9,8,,, 21/08/1996 20:55:29:2,12,8,,,

Station number: 56 Up-load end: 21/08/1996 21:08:04:05

The same example when imported into an EXCEL spreadsheet. Please note that the data separators and time format used, relate to the national settings selected when installing Windows.

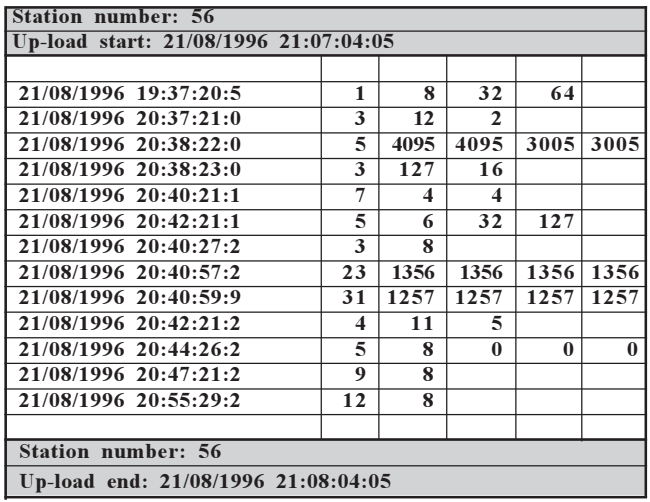

The header and footer are inserted by the utility, the remaining part is data derived directly from the log buffer in the RTU-COM.

The first column displays the time of the log. The second column displays the ID of the data being logged (the ID number defined in the log element of the application program). The following columns display the actual process values (digital or analogue) which have been logged. The number of data-words are defined as a parameter for the log element, in the application program.

If a data-word is used for individual bits (0-15), a conversion must be made in the spreadsheet if it is required to view the individual bits.

For importing the log direct into another PC programme the IOTOOL32 include a DLL interface to the upload facilities. Are used to import the log data into e.g. SCADA, databases with the purpose of offering extended historical data handling (trends, graphical views etc.).

# **Real time clock / time base**

The RTU-COM includes a real time clock and time base, which are used for both local control and data logging. The real time clock includes battery backup (lithium battery).

The real time clock is automatically entered into a log buffer every time the trigger of a log element is activated. The real time clock is also available for use in the IEC 1131-3 application programme making real time control possible, e.g. to start or stop or do any other time function related to the control or the monitoring of the application.

The real time clock can be adjusted via the programmer line directly or via modem. The PC utility collecting the data from the RTU-COM, allows adjustment of the real time clock.

When ever the clock is adjusted, an event with id 180 will be placed in the log. The log will be with a time stamp of the new time, and the old time value will be reported: YY.MM.DD

HH.MM.SS<sup>100</sup>/s WD (WD= week day no.).

### **Programmer port / serial interface RJ11**

The RTU-COM programming interface includes a driver which is able to handle both the Modbus protocol (RTU slave) and Brodersen RAC commands. The standard Modbus protocol is used for I/O transfer and for configuration and up/down-load of programmes, a special command set is used. The module has Modbus Slave address 1 as fixed address.

The RS232 port (6 pole modular jack RJ11) is equipped with hardware handshake signals. See section Internal serial interface how to configure the handshake signals.

#### **RS232 programmer port (6 pole RJ11)**

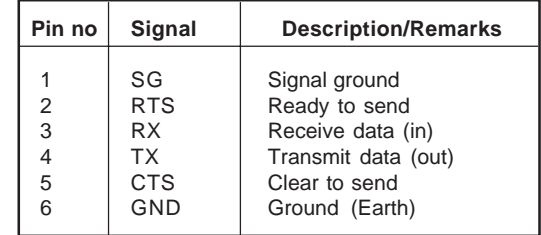

#### **Internal serial interface to COM device**

The RTU-COM internal serial interface includes a driver which is able to handle also both the Modbus protocol (RTU slave) and Brodersen RAC commands. Hayes compatible modem control is implemented in the RTU-COM to serve the built-in line or GSM modem. When the RTU-COM is delivered with leased line modem or similar on-line communicating device, hardware handshake setup for RTS and CTS is instead enabled.

The use of RTS, CTS handshake, leading and trailing delays are user configurable via the PC utility menu. The settings are only active in non modem mode. In modem mode ( Dial-up ) the settings are don't care. The handshake functions are as follows.

#### **Handshake RTS Off**

RTS is kept inactive ( low ) at all time. RTS Leading and Trailing values are don't care.

#### **Handshake RTS On**

RTS is kept active ( high ) at all time. RTS Leading and Trailing values are don't care.

### **Handshake RTS On/Off**

RTS is inactive when receiving data, and become active when transmitting data.

The RTS Leading setting defines the delay from activating the RTS to the first character is transmitted.

The RTS Trailing setting defines the delay from the last character is transmitted to RTS is deactivated.

#### **Handshake RTS/CTS**

RTS is inactive when receiving data, and is activated when the RTU wants to transmit data. After activating the RTS, the RTU will wait for the CTS to become active, before start transmitting. The RTS Leading delay is still valid in this mode, and an adjustable delay from CTS is activated to first character is then possible. However by setting the Leading time to zero, there is no unnecessary delay from CTS to first character ( like normal RTS / CTS function ). After activating RTS the RTU wait up to 10 sec for the CTS signal. If timeout occur ,transmission is discarded, and the RTU wait for a new request.

### **RTS Leading**

The RTS Leading define the delay time from activating RTS to transmitting the first character.

The RTS Leading value is configurable in the range 0..500 of 10ms units. Ie. up to 5000 ms.

#### **RTS Trailing**

The RTS Trailing define the delay time from the last character is transmitted to RTS is deactivated.

 The RTS Trailing value is configurable in the range 0..50 of 10 ms units. Ie. up to 500 ms.

#### **Note!**

When setting the Leading value to a long time ( e.g. 5 sec ) it could be difficult to changes configuration and download Bcon programs due timeouts in the driver. It is advisable not to use longer delay than necessary, and configure RTS Leading delay as the last part when using long delays. If the RTU is inaccessible due long delays, the module setting could be reset to default by setting all code switches ON.

### **Protocol on serial interfaces**

The standard Modbus protocol is used for I/O transfer and for configuration and up/down-load of programmes a special command set is used. The concept and the facilities are compatible with other Series 2000/4000 products, enabling the user to combine products within the product range.

The Series 2000/4000 Modbus driver with DLL and DDE interface can be used directly to link the RTU through the telephone network to a central PC for monitoring, data upload and analysis.

Modbus holding registers (40000...) are used for the I/O transfer. The actual I/O´s are automatically mapped into the holding registers according to the actual I/O configuration.

For programme down-load, setup and log data, a transfer special protocol is used (still using the Modbus frame).

The RTU has a selectable address. For modem operation, a logical address (station no., 0-65535) is used for identification of each RTU-COM. Using the Series 2000/4000 tool-kit each station will have its own net, thus the station number and net number are the same. In non dial-up modem mode Modbus address 1-31 is used ( e.g. leased line multi drop systems).

### **Modem control (Dial-up)**

Both the RTU-COM and the central monitoring station can initiate a dial-up to each other. The central monitoring station may dial the RTU-COM at time intervals, if the RTU-COM detects a situation, which is pre-defined to be a call situation, it can immediately dial-up the central monitoring station and report the actual condition.

The application related modem control (related to the process values) and conditions for making dial-up etc., are handled by the B-CONW application programme in the RTU-COM. Modem control is performed through 4 internal registers (BM2 to BM5).

The calls are made to pre-stored numbers. By specifying alternative

**Brodersen Controls A/S \* Industrivej 3 \* DK-4000 Roskilde \* Denmark \* Tel (+45) 4674 0000 \* Fax (+45) 4675 7336**

numbers if a connection is not made to the primary number, then the secondary numbers will be called in turn, until a successful connection has been made. The number of retries is limited to one cycle, i.e. after the pre-stored numbers and the number of retries per number have been called without success, the RTU-COM will suspend the dial-up. The maximum allowed number of dial-up attempts will be the number of "pre-stored numbers to try" multiplied by "Retry count". If the RTU-COM is unable to make a connection, an error indication is given to the application, (m4.7 is set). The error flag is reset when the RTU-COM receives an incoming call (carrier detected) or when the value in the dial register (bm2) is activated (changed from 0 to1) in order to force a new dial-up.

Low level modem control is performed by the firmware which includes a modem initialisation routine, which is executed at power-up and every time a dial-up is initiated.

The following Hayes commands are used to control the internal modem:

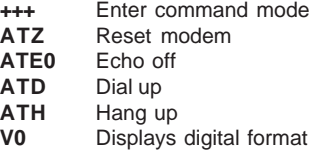

The string **ATZ ATE0 V0** is used for modem initialisation by the RTU-COM. The second part of the initialisation string can be re-configured to fit the actual application using the IOExplorer.

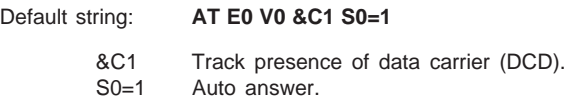

Experience shows that modem initialisation can variate in special applications, but it is however highly recommended to keep the default setting and investigate elsewhere in case of communication problems before changing the default settings.

#### **Modbus protocol / I/O database**

Serial communication according to Modbus (RTU mode) standard is used. The layout of the protocol and data base is very similar to the one being used in other Series 2000/4000 modules (first module = first register). The holding register addressing (Multiple read/preset command type 03/16) is used for transfer. The RTU-COM also provide support for Modbus Broadcast command. Mainly used for real time clock synchronisation in RTU networks. The Modbus slave protocol is designed as tolerant to odd charcters added to a Modbus frame e.g. generated when passing through radio link or leased line multi drop connections. See special data sheet specifing ModbusRTU in Brodersen RTU products.

The RTU-COM is supported by low level PC drivers for MS WIN2000/ NT/XP plus a number of dedicated drivers for standard SCADA packages. The RTU-COM can be operated by the IOTOOL32 telemetry driver, which includes all nessesary dial-up and modem facilities.

#### **DLL or DDE interfaces**

The driver interfaces directly to most Windows programmes through DLL or DDE interfaces.

The data structure when using the Series 2000/4000 driver is common for all Series 2000/4000 products. The DLL includes a database which is a mirror of the process values related to a given RTU-COM. The values are separated into 4 data types, digital (DI/DO), analogue (AI/ AO), and an auxiliary type (YI/YO).

The user does not need to consider the actual Modbus registers used for the I/O in the RTU-COM. For each RTU, the number of I/O´s is

specified by type and number. The Modbus driver automatically imports the data received, via the Modbus, into the correct position in the data base.

The driver can be configured to perform an automatic connection to each RTU at a given time interval and the driver will also accept calls initiated by an RTU.

The I/O data, collected by the driver, is easily accessed by the application programme specifying a unique address consisting of:

### **<data type><Network/station><node/island><module/group<[>I/O terminal>]**

For further information regarding addressing and facilities refer to the separate description of the drivers and the Series 2000/4000 tool-kits. DLL facilities also available for log upload as earlier described.

### **Station address (dial-up mode)**

When using dial-up modems connected to the Public Switched Telephone Network, a number of Remote units will normally enter a central monitoring station through the same physical connection. In order to be able to identify the Remote units, the station number is transferred in the first input holding register.

The station no. (0-65535) is the sum of the binary value selected using code switches 1-5 and the binary value of the logical address configured in the RTU-COM using  $IOExplore$  (default = 0). The central monitoring station must use the station address to direct the received data to the correct location.

Station address defined as:

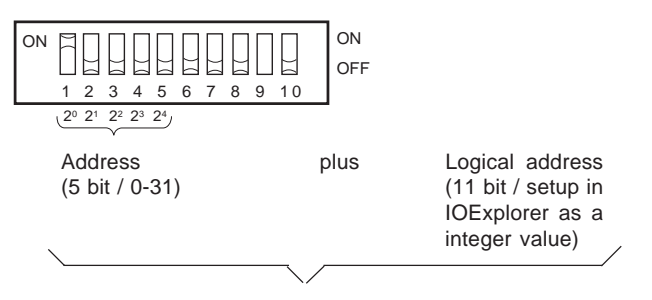

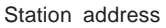

The Modbus address (physical address) is set to address 1 (independent of the switch) when modem control is enabled.

**Please note** that the PC Modbus driver only supports station numbers 0-1999.

### **Modbus address (non dial-up modem mode - Option)**

When the non dial-up mode is enabled in the RTU-COM, it uses the Modbus address to identify itself. In this mode the 5 address DIP switches defined the Modbus address, and the logical addess is ignored.

Note that the modem should be disabled in the config table if not present.

### **Charger controller for battery and solar panel**

In Power supply version 40 the RTU-COM is equipped with a battery charger controller for use with solar panel. 12V battery and solar panel are connected direct to the RTU-COM. The controller ensure that battery is not over charged. When the battery voltage level reach 13,8-14,0V the solar panel is disconnected. When the voltage level falls to 12,6-12,8V the solar panel is re-connected to charge the battery. To prevent the battery to be deep discharged, the charger controller will cut the supply to the RTU-COM at 11V but already at 11,5 V DC the status bit BM9.6 for battery low alarm will be set to 1. And when the solar panel have charged the battery and the voltage level reach 12V, the controller connect the power to the RTU-COM again.

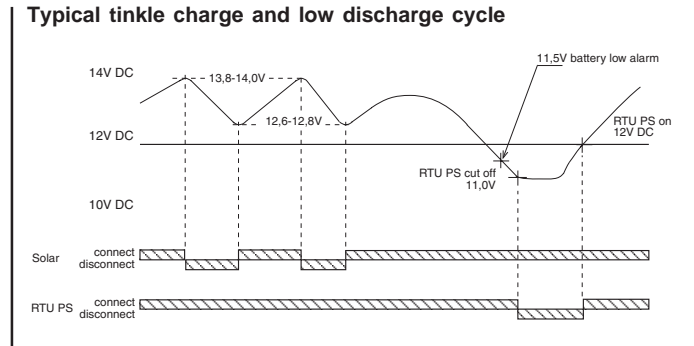

### **RTU-COM Power save**

RTU-COM is designed for providing power saving features. The RTU-COM has implemented the following power saving options in the hardware:

- Modem power on and of.
- Power the analogue inputs circuits on and off.
- Heart beat for trigging the CPU in reduced power mode.
- Configurable interrupts for waking up the CPU when activating digital inputs.
- Wake up facility when receiving calls via interrupt connected to Ring Indicator.
- Wake up facility when connecting to the programmer port and start sending data.

The applications program B-CON control and define when and how the options are used.

In the firmware some important measures are taken to control and manage the household in relation to the basic low power option.

Below are listed these basic parameters:

- Update of input, outputs, BM registers, and other process param eters are finished, before entering sleep mode.
- After wake up by an incoming call (RI interrupt activated) or connecting to the Programmer port (RxD activated), the module is kept in normal mode until communication has ended or there is no more activity on the programmer port. An in-activity timer function on the Rxd/Txd programmer port with 15s is implemented.
- When power up modem the firmware holds dial command until proper initialised.
- When power on the analogue circuit, a delay for the analogue value to stabilise before release is implemented.

The total power consumption is dependable of application requirement, and is totally controlled by B-CON application programme. E.g. the module could sleep and just wake up every hour for a few seconds, log an analogue value, and enter sleep again. Modem and/or analogue circuits could be on or off during normal or sleep mode. Any combination is possible. Turn off modem and analogue circuits and enter sleep mode to obtain max power reduction.

The RTU-COM will basically have two modes; **Normal mode**

The CPU is running constantly, and B-CON application is executed at regular intervals like a normal RTU module. However modem and/ or analogue circuits could be turned off to save power, if not used/ needed.

#### **Sleep mode**

Sleep mode is a power saving mode where the CPU crystal (code execution) is stopped, for maximum power save . Each 250 ms a heartbeat interrupt wake the CPU shortly to service watchdog and other firmware housekeeping. The Dallas 80C320 CPU internal ring oscillator provides instantaneous code execution, when waked by

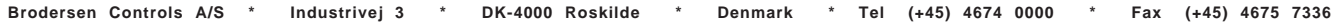

interrupts, which eliminate X-TAL stabilisation time during sleep mode housekeeping. To resume normal mode, different events are possible e.g. sleep time is expired or changes of digital input. This is controlled by a combination of configuration fields and BM register settings. Switch to sleep mode is controlled by the B-CON application programme. By entering the maximum seconds to sleep in WM44 and set WM40 to 1, the module enters sleep mode. The firmware terminates all processes in an appropriate way, before sleep mode is entered. Note! Sleep is cancelled by firmware if communication is currently active, or has been within the last 15 seconds. The application programme must then try later to enter sleep mode. A sleep response

mode resume or firmware sleep mode cancellation. All timers, counters, data etc. are frozen during sleep. I.e. B-CON application timers, counters, data etc. continue with the value, just before sleep, when normal mode is resumed.

code register (BM42) is provided, to test which event caused normal

A wake up occur when the module leave sleep mode, and normal mode is resumed. This is initiated by a hardware interrupt from heartbeat, digital input, modem RI or programming port Rx, and wake up the module as follows.

#### Timeout:

The maximum sleep time defined in WM44 is expired.

#### Digital Input:

A digital input changes has occurred. See configuration possibilities later.

#### Modem ring:

A incoming call (Ring signal) is received by the modem, wake up the module, and communication could be established. This is of course only possible if power is applied to the modem during sleep.

#### Programming port:

Programming port Rx input signal activity wake up the module, and communication could be established. I.e. when a PC is connected, the module wakes up.

#### **Modem**

Modem power is turned on/off by the B-CON application. The modem could then be off most of the time, and just turned on when communication is needed, to reduce power. Power Control register BM46 is used to select modem mode. The modem is default on at power on. Note! It will take a while from B-CON turns it on, to the modem is initialised and ready (especially GSM), and a B-CON dial command is then not executed before the modem is ready. If the modem is powered off, a dial is just ignored by the firmware.

#### **Analogue circuits**

The analogue circuit power is turned on/off by the B-CON application. The analogue circuit could then be off most of the time, and just turned on when needed, to reduce power. Power Control register BM46 is used to select mode. The analogue circuit is default on at power on. Note! It will take some time from B-CON turns it on to the AD converter and reference etc. is stabile. Bit 14 of the analogue word (invalid bit) is set to '1' when analogue circuits are off, and during the stabilisation time. This is used by B-CON application to check if analogue values are valid or not. If an external transducer is powered simultaneously, additional time must be expected, due to transducer settling time and analogue input low pass filter time constant. The B-CON application programmer must take care of this. However if power is very critical, the module could sleep during the stabilising period.

#### **Digital input**

The 4 digital input is configurable in a number of ways, and could wake up the module. If digital input wake up function is enabled, all DI's will have the wake up function. Note: If wake up function is enabled and the module is sent to sleep, using the counters on DI0 and DI1 will wake up the module at each count.

Wake up can either be on a positive transition change (OFF to ON) or a negative transition change (ON to OFF). They are configured in pairs. DI0 + DI1 and DI2 + DI3. The following options are selected in the configuration menu:

#### DI0 and DI1

OFF->ON:

A digital input '0' to '1' transition, wake up the module, and normal mode is resumed. The B-CON application program test which event caused the wake up, and take action accordingly.

#### ON->OFF:

A digital input '1' to '0' transition, wakes up the module, and normal mode is resumed. The B-CON application program test which event caused the wake up, and take action accordingly.

### DI2..DI3

OFF->ON:

A digital input '0' to '1' transition, wake up the module, and normal mode is resumed. The B-CON application program test which event caused the wake up, and take action accordingly.

#### ON->OFF:

A digital input '1' to '0' transition, wake up the module, and normal mode is resumed. The B-CON application program test which event caused the wake up, and take action accordingly.

It is important to note that the digital wake up function actually only wake up the module. It means than a DI change e.g. an alarm on a DI, must be activated for more than 300ms, to make sure that the module wake up and the B-CON program are able to perform a scan to read what DI has changed so the application defined type of action can be performed.

#### **Power consumption**

Power consumption is directly related to the actual application, i.e. type of internal modem, number of I/O´s active on the RTU-COM etc. Below are examples for the standard RTU-COM versions. All figures are typical consumption at 12V.

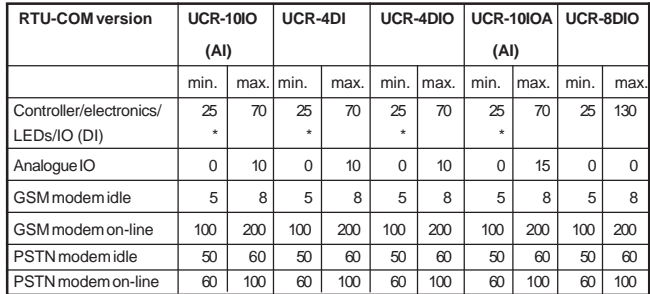

\*) Power consumption in sleep mode.

Note: The figures are estimates and are subject to change. If RTU-COM is used in solar panel application special power calculation sheet will be required to calculate current consumption and to define battery and solar panel requirements.

#### **Counter input**

Two 32 bit counters is provided on digital input 0 and 1. The counters values are battery backed, when power is off. Each counter is provided with a reset function. The counter values and reset are located in a number of BM registers. If the counter value overflow, it

wrap around and start from zero again.

By default the counters are disabled, and must be enabled in the PC utility configuration menu before use. When counters are disabled the allocated BM registers are free for other use.

The counters are firmware polled, which limit the count frequency when the CPU is loaded heavily. If the module is loaded with max. I/ O, large B-CON program etc. only up to 60 Hz count frequency could be expected.

**Note !** When downloading B-CON application program, or changes of the module configuration, the counters are blocked for a short period, and counts could be lost.

# **SPECIAL REGISTERS RTU-COM**

**Overview**

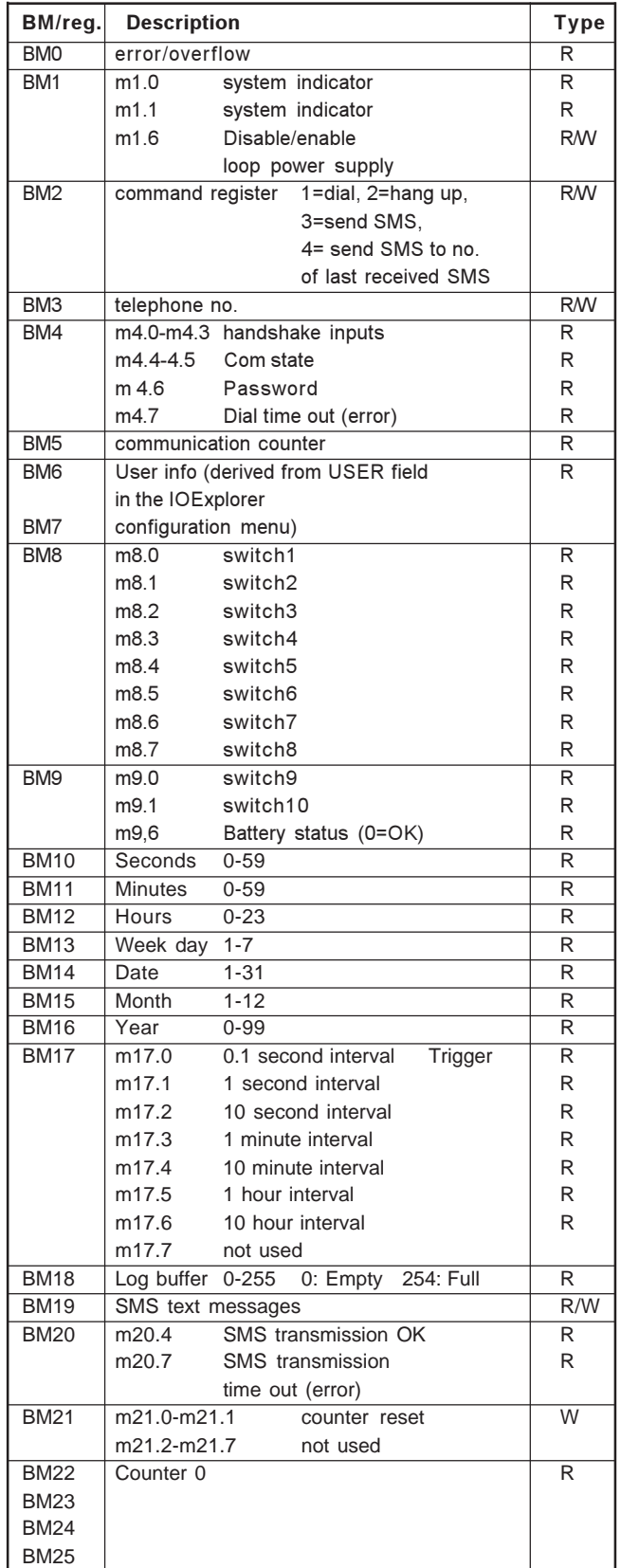

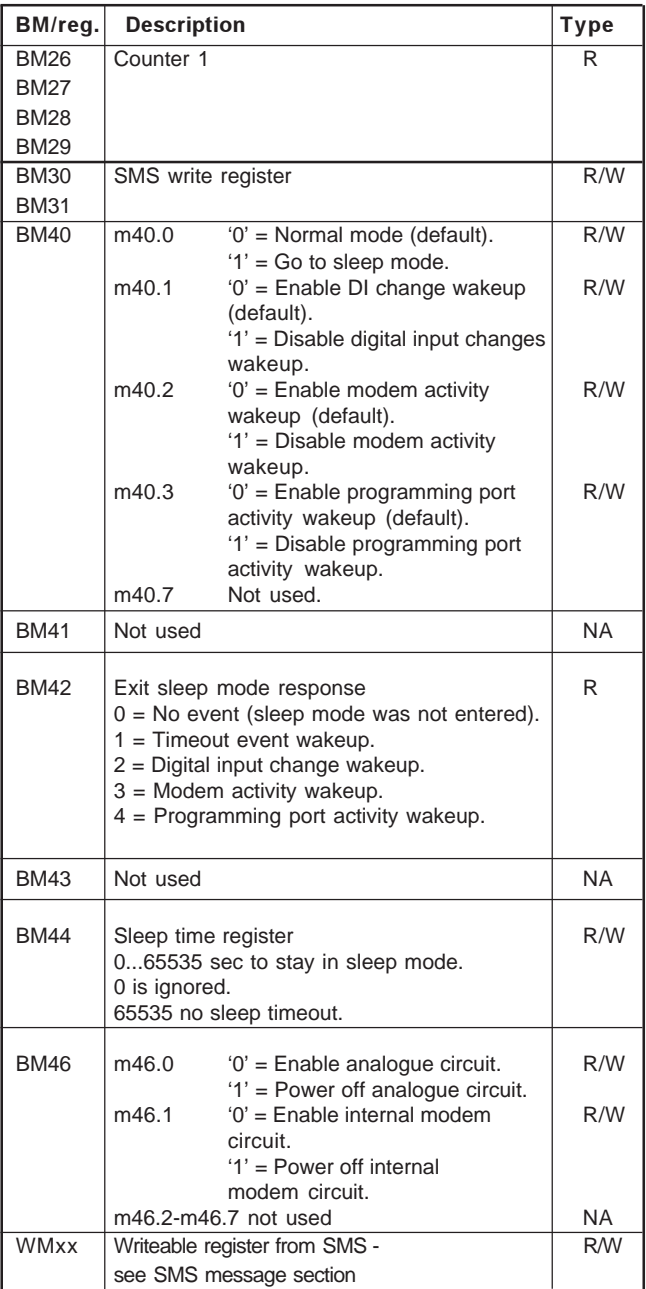

#### **Error/indicator/alert (inputs)**

Run time errors and corresponding indicators are monitored/controlled using BM0 and BM1

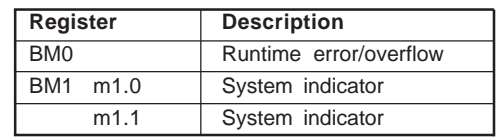

### **Modem control registers**

The modem is controlled from 4 internal registers (M-registers).

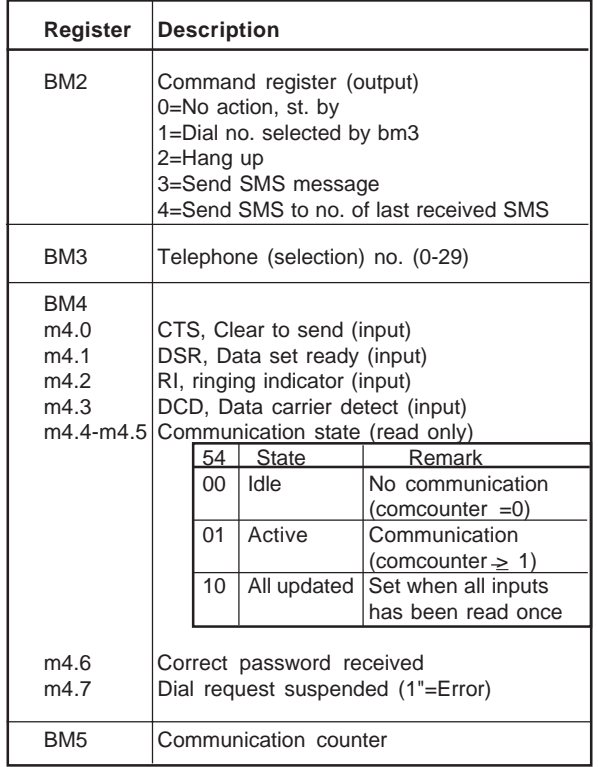

The command register (output) is used to initiate and terminate a call. The call is made to the pre-stored number selected in the telephone register, see above.

The telephone number (output) is selected from up to 30 pre-stored telephone numbers to decide which number to dial. The pre-stored telephone numbers are defined in the configuration menu, using the IO Explorer software. The telephone number register (bm3) can be used either to force the use of a given pre-defined number, by writing the number into the register - or it can be used to read the actual number currently being dialled. The automatic dial procedure writes the actual number into the register, allowing the B-CONW application programme to monitor the number being dialled and control it accordingly.

CTS, DSR, RI and DCD (input) are the handshake signals (bit inputs) from the modem, which may be used in the application programme to control the modem.

The communication state (input) can be used to monitor when a transfer of I/O data has successfully taken place. The communication state is controlled by Modbus Holding register 49999. The PC driver (Modbus master) writes to the register when the PC has received all the registers defined.

The communication counter (input) can be used to monitor if the transfer of data is successful. In every read or write cycle on the Modbus, the counter is incremented. The RTU-COM requires at least two messages (Read and Write) to update. For third party equipment/ software several messages might be required to update a remote unit depending on the actual Modbus commands being used. In such cases, data for the actual protocol driver must be consulted or the value must be set to a suitably high figure.

When the line connection is terminated, the communication state and the communication counter are returned to 0-19.

#### **User Registers**

BM6 and BM7 (WM6) are directly derived from the "User" field in the configuration menu. By using IOExplorer it is possible to enter parameters into an application programme, e.g. a set-point without having to re-compile.

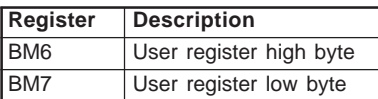

### **Code Switch (inputs)**

The setting of the code switches are copied to internal registers (BM8/ BM9) for monitoring purposes. Please note that the code switches are used by the firmware, therefore they cannot be used independently.

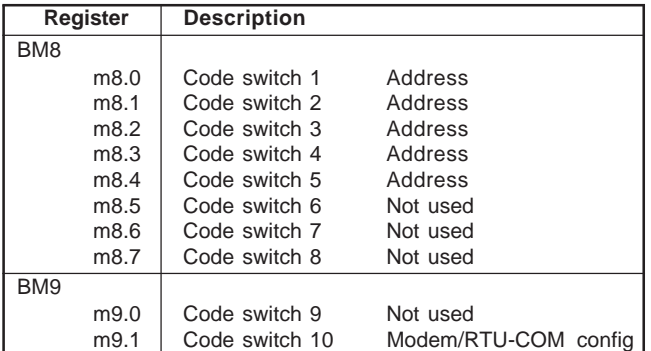

#### **Power Montor (type 40 solar charger controller)**

It is possible to monitor the condition of the external lead acid battery and the mains supply in the application programme.

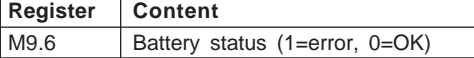

#### **Real Time Clock**

The real time clock can be used in the application programme to start /stop or do any other time function related to the control or to the monitoring of the application.

The real time clock and the time base is available in a number of internal registers (BM10 to BM 17).

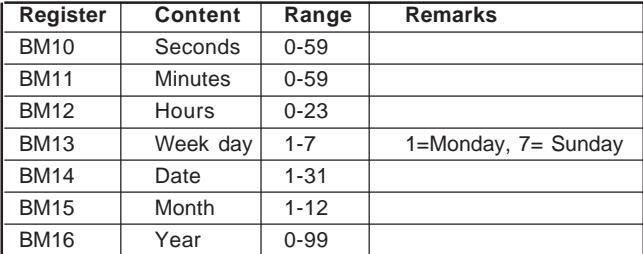

#### **Time Base**

The time base will typically be utilised to trigger the log elements in order to facilitate cyclic logging and they may also be used to trigger other functions related to the actual application.

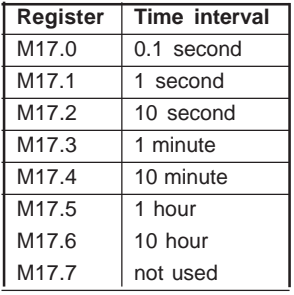

The output of the time base is active only for one scan in the application programme (e.g. 100 ms).

All outputs of the time base are active for one scan immediately after the module is turned on (or reset). There after the time based, is synchronised to the real time clock meaning that the 10-minute-output (BM 17.4) is activated exactly at 11:00:00, 11:10:00, 11:20:00,  $11:30...$ 

### **Buffer Level Indicator**

BM 18 is used to indicate which part of the log buffer has not yet been uploaded. The value is an integer (0-255).

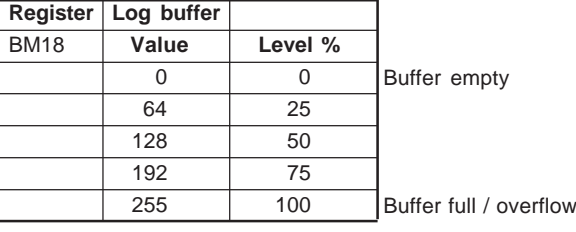

#### **SMS Message / sending**

The RTU with GSM modem offers the possibility to send SMS alarm messages, with or without variables.

The pre-stored SMS text messages are defined in the configuration menu, using IOExplorer. Up to 40 characters can be stored in each of the 40 messages. Note: only 7-bit ASCII chars can be used, i.e. no special national characters are supported.

The variables in the SMS messages are defined by the syntax:

#### **%[type]<regID>,** where

**%** defines start of variable

**[type]** defines type of data. Default are used W for word. Value in is signed integer, range –32768 to +32767 decimal

**<regID>** defines B-CON data register id – e.g. WM512. Valid range; WM100-WM2046. Note: An integer (word) represent two byte memory registers and the number are defining byte registers, so only even registers should be addressed.

#### The message format is:

Text text **%Wnnn** more text **%Wnnn text** (max. 40 chars)

SMS Service Center telephone no. can be entered in the configuration menu. Often the number is not required as the GSM provider take care of this automatically.

The SMS option is controlled from the following registers.

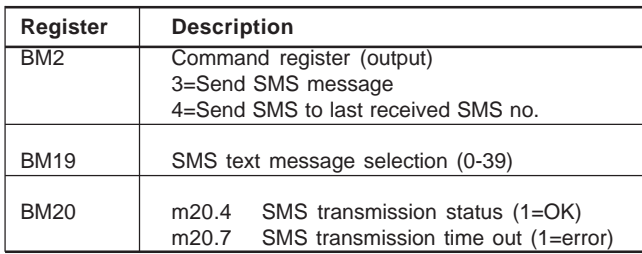

Command register (output) is used to initialise the send SMS message procedure. This is done to the pre-stored number of SMS receiver selected in the telephone no. register BM3.

If BM2 is set to 4, a selected message is send to the phone no of the last received phone no.

Message selection (output). The text message is selected from the pre-stored message with BM19 (0-39).

The SMS sending procedure state (read only) can be used to monitor when a SMS transmission has been successful or have failed. If the transmission is successful the BM20.4 is set to "1" and cleared when initiating a new SMS transmission.

If the transmission fails for some reason (e.g. SMS service no. is busy or wrong), the module retry after 60s. After 3 retries and fails BM20.7 is set to "1" and the session is terminated.

In case of an incoming call the session is set on stand-by, and resumed after the incoming call is terminated.

#### **Example**

SMS text string 5 contains text:

#### **"Tank %W512 level: %W514 cm"**

The RTU will substitute **%W512** with the value of WM register 512 and **%W514** with WM514 in the SMS string. Telephone list no 1 contains: +45 2242 3763

To send this text, the B-CON application program must do the following:

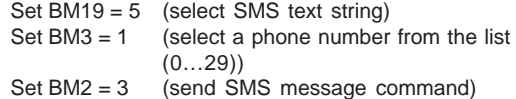

If WM512 =  $02_H$ , WM514 =  $036B_H$  the following text will be send by the RTU COM and read out on the receivers (phone no +45 2242 3763) display :

### **"Tank 2 level: 875 cm"**

Parameters are formatted with leading zero suppression and '-' (minus sign) as required. A parameter occupies from 1 to 6 characters in the message.

#### **SMS Message / receiving**

The RTU with GSM modem is able to receive a message. To enable remote control of the application, the RTU will accept a message with a fixed text and format containing one parameter value. The parameter is stored in a fixed memory location in the B-CON data register area.

The SMS message format is defined by the syntax:

**Cmd<value>,** Where **<value>** is a decimal number within the range –32768 to +32767

#### **E.g. "Cmd55".**

The value 55 is stored in data register WM30. In the B-CON application program it is possible to use the register value to activate outputs or change setpoints etc.

The RTU will NOT respond to the caller.

#### **Enter telephone number in the Telphone no list via SMS.**

Up to five telephone numbers in the telephone list in the configuration table can be entered with a SMS message. This is done by using the SMS format;

Cmdpno "phone no 0" "phone no 1" "phone no 2 " "... etc. - up to 5 numbers.

Example: Cmdpno "+45123456" - will write +45123456 into telephone no 0 in the list.

Existing number in the actual entry will be overwritten. If you do not enter any number but just define " " the entry will be overwritten with blanks.

If you put "Ack" (like **AckCmd55**) in front of your message, one of three possible acknowledge messages will be send to the caller:

If the caller is in the admission list and the message format is valid: **RTUyy response, command accepted**

If the received message format is invalid:

**RTUyy response, command rejected/error**

If the caller is not in the admission list, the RTU will respond with: **RTUyy response, no admittance**

- where **yy** equals the RTU address.

### **SMS Safety / acknowledgement issues**

It is possible to enable a safety function, so only 5 predefined mobile phone numbers can change settings. If none is listed, SMS command from any mobile phone is accepted. Is defined in the configuration menu using IOExplorer.

When receiving SMS messages system acknowledgement must be returned. See previous paragraph.

### **Counter registers**

BM 21..29 are used by the counters, if enabled. When the Reset bit is activated, the corresponding counter is cleared, and remain cleared as long as the Reset bit is activated.

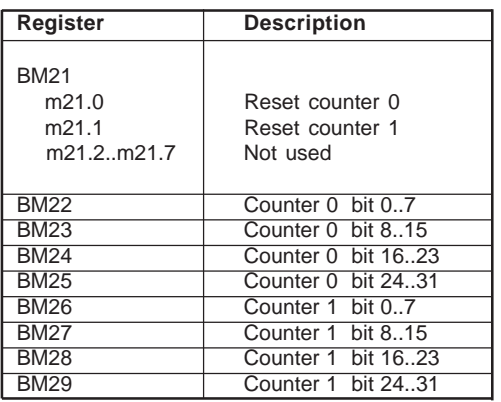

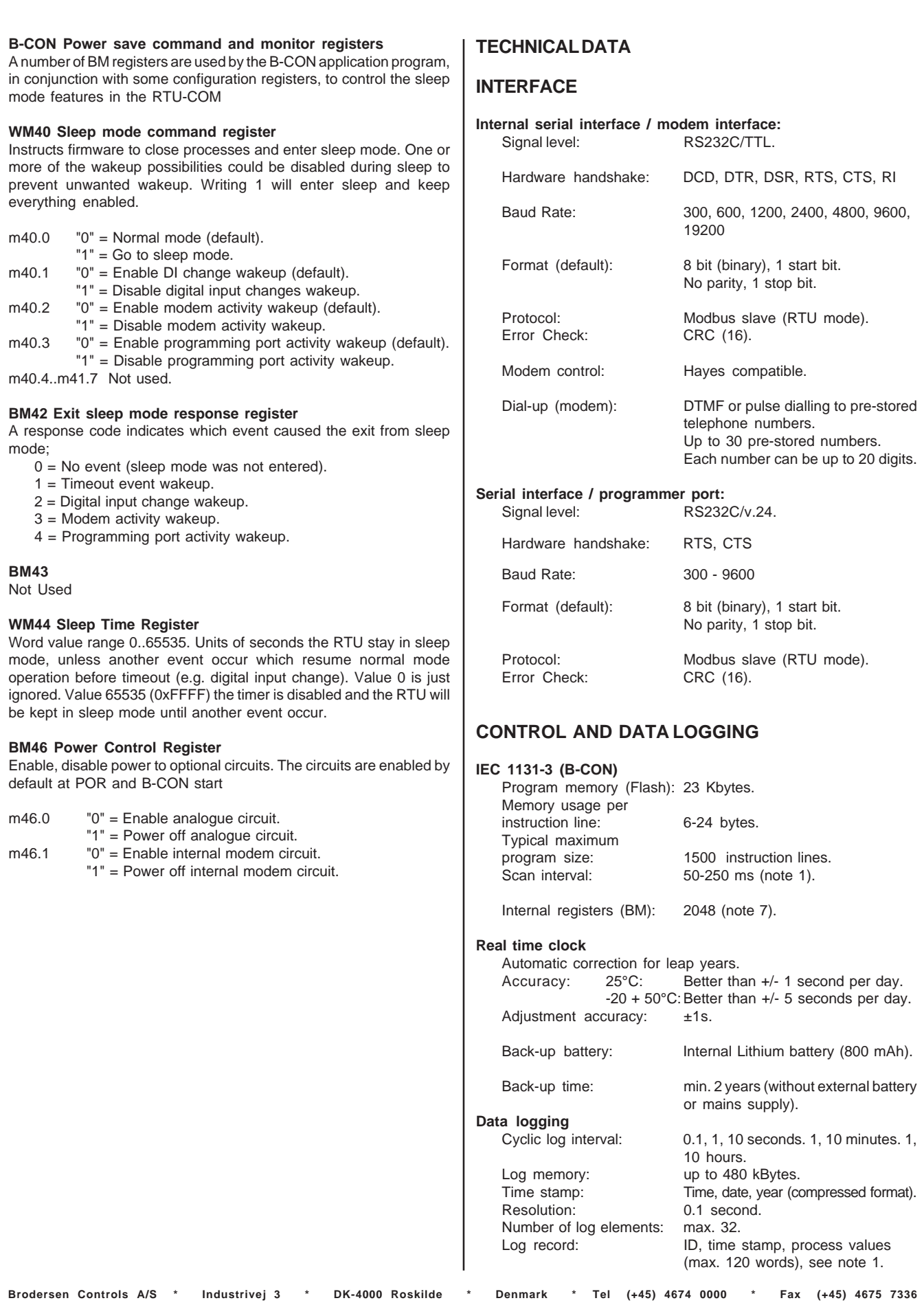

# RODERS

### **RTU-COM / Compact outstation with built-in modem** UCR-XX/RCX

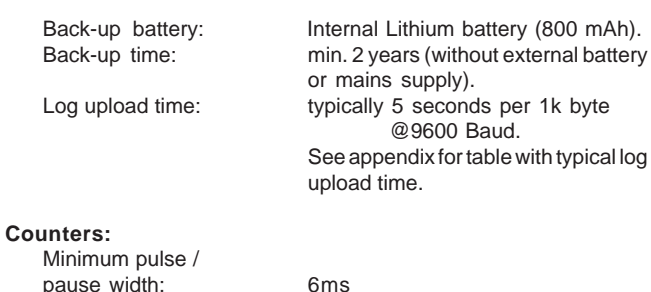

pause width: 6ms Max. counting frequency: 80Hz

### **POWER SUPPLY/CHARGER**

 **Supply Versions:**

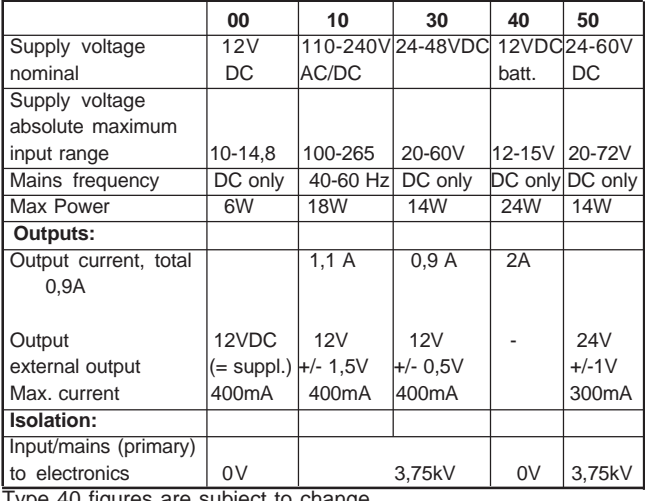

Type 40 figures are subject to change. Note 8, 9, 10.

### **MODEMS**

### **GSM Dual band modem**<br>Standards: GSM 1800/1900 Class1(1W), GSM phase2. AT command set: Based on V.25ter and GSM 07.05 & 07.07. No auto-framing available. SMS: Mobile Originated (MO) and Mobile Terminated (MT). Mode Text & PDU point to point. Cell broadcast: In accordance with GSM 07.05<br>Data mode: Asynchronous 2400, 4800, 960 Asynchronous 2400, 4800, 9600 bits/s. Transparent / Non-Transparent mode. Mode 3.1 KHz (PSTN) and V110 (ISDN) Antenna: External antenna via SMA conn.<br>
SIM Card: Coltages: 3 and 5V supported. Voltages: 3 and 5V supported. Approvals: CTR19 and CTR20 **PSTN Modem**<br>Connector: Connector: 6 pole RJ11 type modular jack<br>Modem Speeds: V.32bis, V.32, V22bis, V.22A/B, V.32bis, V.32, V22bis, V.22A/B, V.23and V.21, Bell 212A and 103 Error correction: V.42 LAPM and MNP 2-4

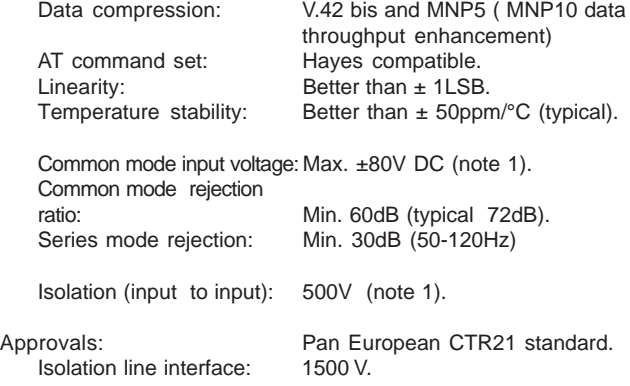

# **DIGITAL INPUT/OUTPUT**

### **Inputs**:

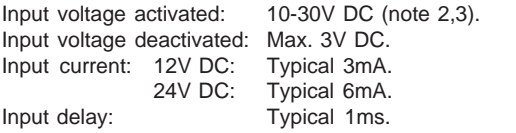

### **Outputs**:

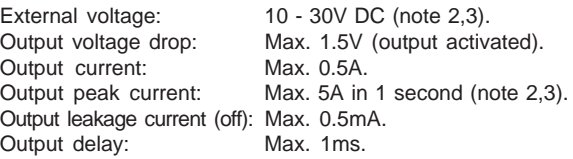

# **Isolation**

(input or output to electronics, input to output): 1kV AC.

#### **Indicators:**

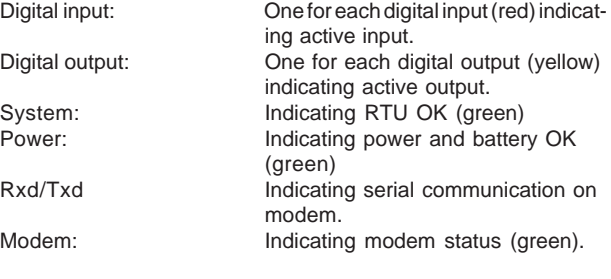

# **RELAY OUTPUT**

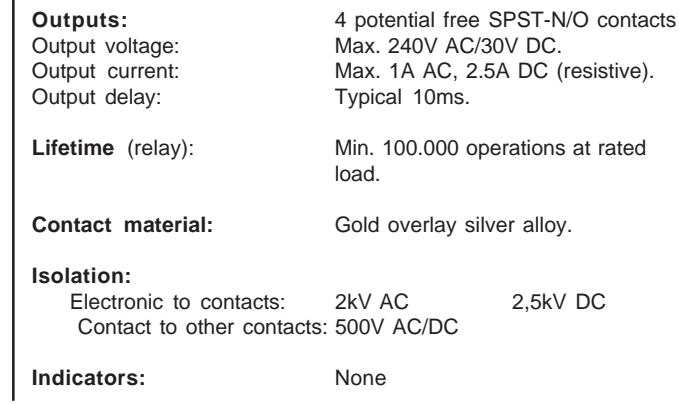

IEC 68-2-2, Test Bd, Temp. +55°C,

4g, 5 sweeps in 3 orthogonal axes.

time 11msec., 3 x 6 shocks.

According to DIN 43880.

Duration 8h. Cold: IEC 68-2-1, Test Ad, Temp. -10°C, Duration 8h. Damp heat: IEC 68-2-3, Test Ca, Temp. 40°C, RH 95%, Duration 8h.

Vibration: IEC 68-2-6, Test Fc (sinusoidal), Freq. 10-150Hz, Amp.

Shock: IEC 68-2-27 (half sine), Acc. 15g, Pulse

# **RTU-COM / Compact outstation with built-in modem** UCR-XXIO/RCx

# **ANALOGUE INPUT (DX)**

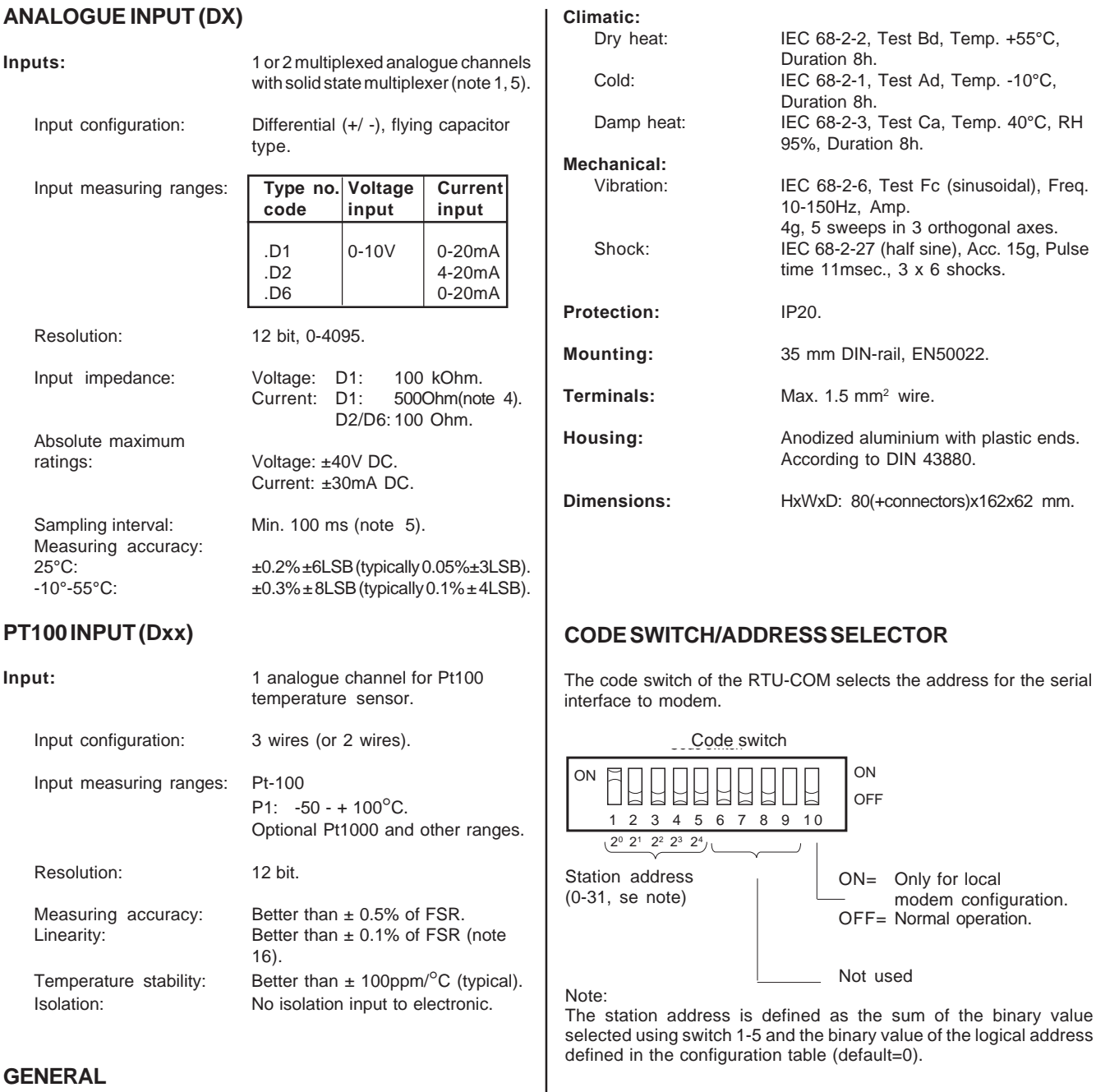

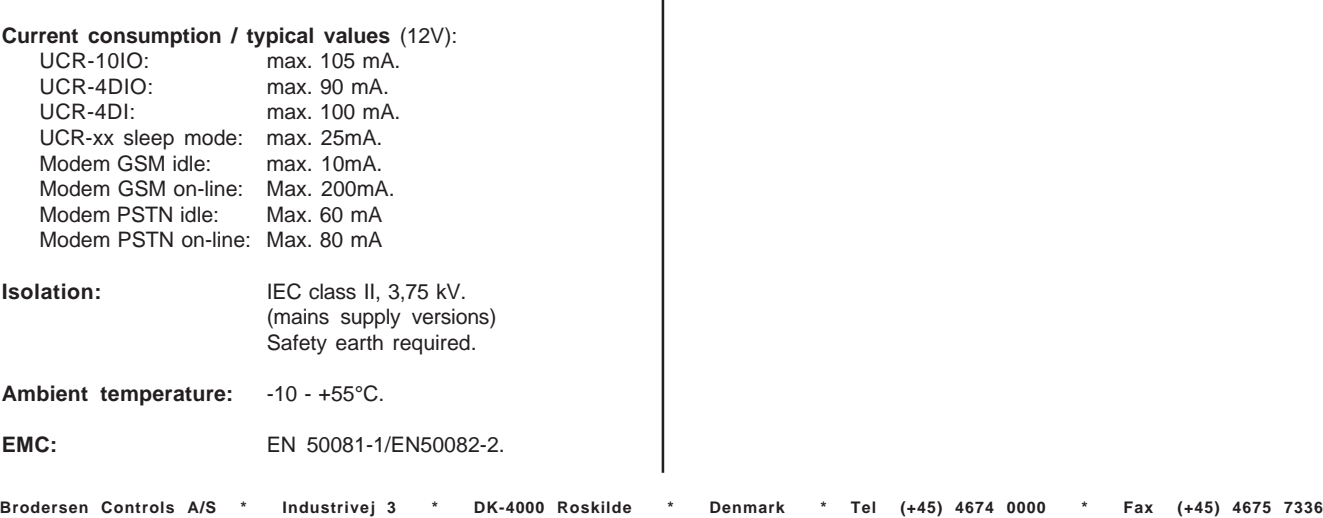

Code switch Code switch

1 2 3 4 5 6 7 8 9 10

닙 匕

 $(2^0$  2<sup>1</sup> 2<sup>2</sup> 2<sup>3</sup> 2<sup>4</sup>

ON= Only for local

Not used

**OFF** 

OFF= Normal operation.

modem configuration.

# **TABLE ANALOGUE INPUTS**

Integer (binary value) = Input - range MIN. R where R is the resolution (LSB).

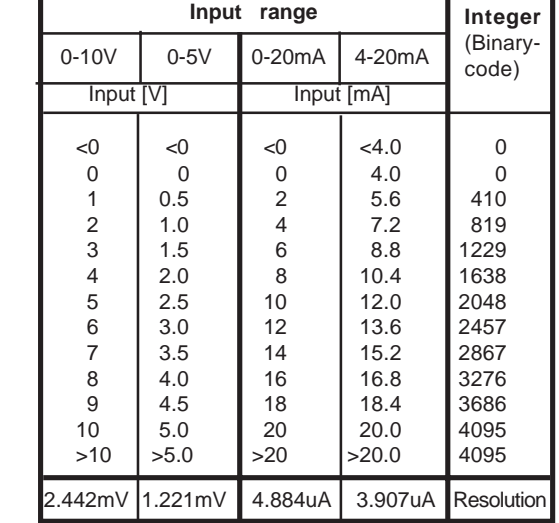

# **CIRCUIT CONFIGURATION (DIGITAL)**

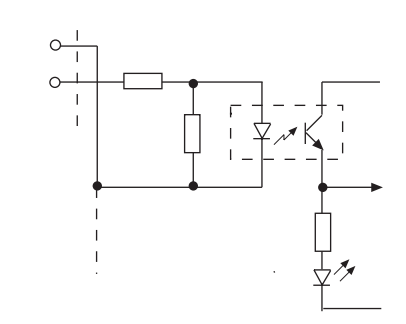

### **Output (PNP)**

**Input**

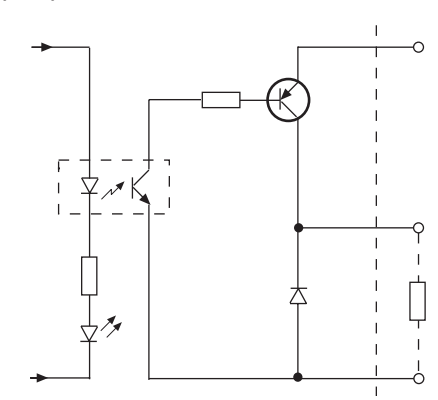

# **CIRCUIT CONFIGURATION (ANALOGUE)**

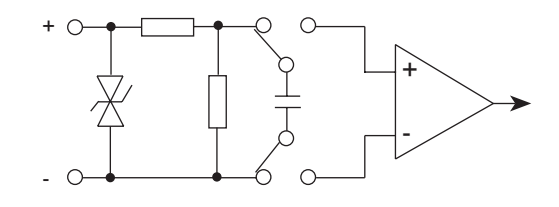

# **CIRCUIT CONFIGURATION (Pt-100)**

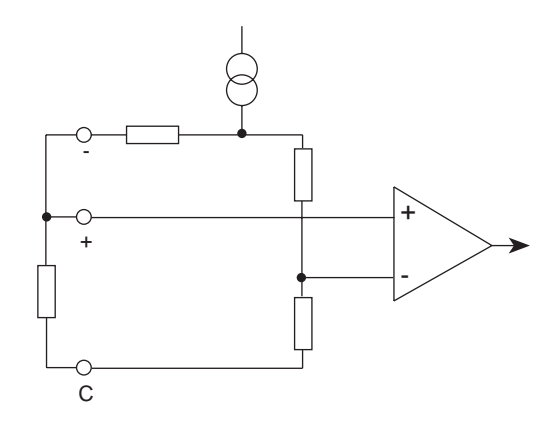

# **ANALOGUE TABLE (Pt-100)**

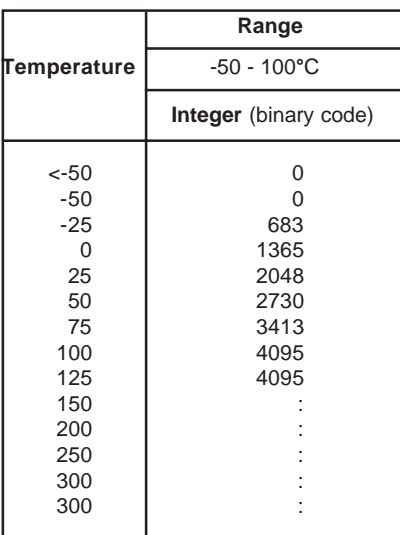

# **CONFIGURATION**

The IOExplorer is used to configure the RTU-COM and to pre-define telephone numbers. Refer to separate description.

### **RTU-COM configuration table**

Configuration fields

A number of configuration fields are provided. The field values are changed and downloaded into the RTU-COM flash memory, using the IOTOOL32 configuration menu. The fields are used for values which are programmed once when setting up the module (e.g. protocol parameters and baud rate).

The following fields are provided to control the RTU-COM.

Note! The fields may not appear in the same order in the actual module.

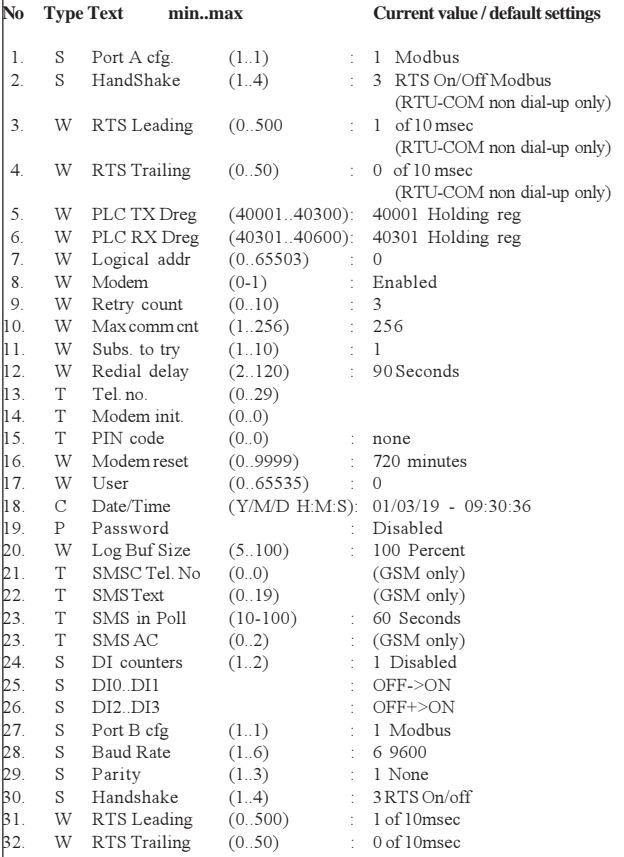

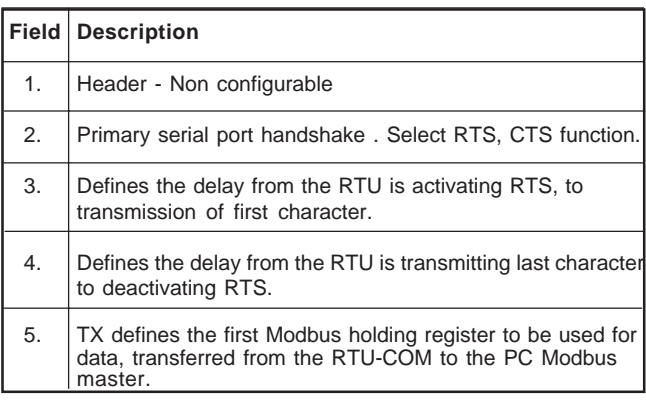

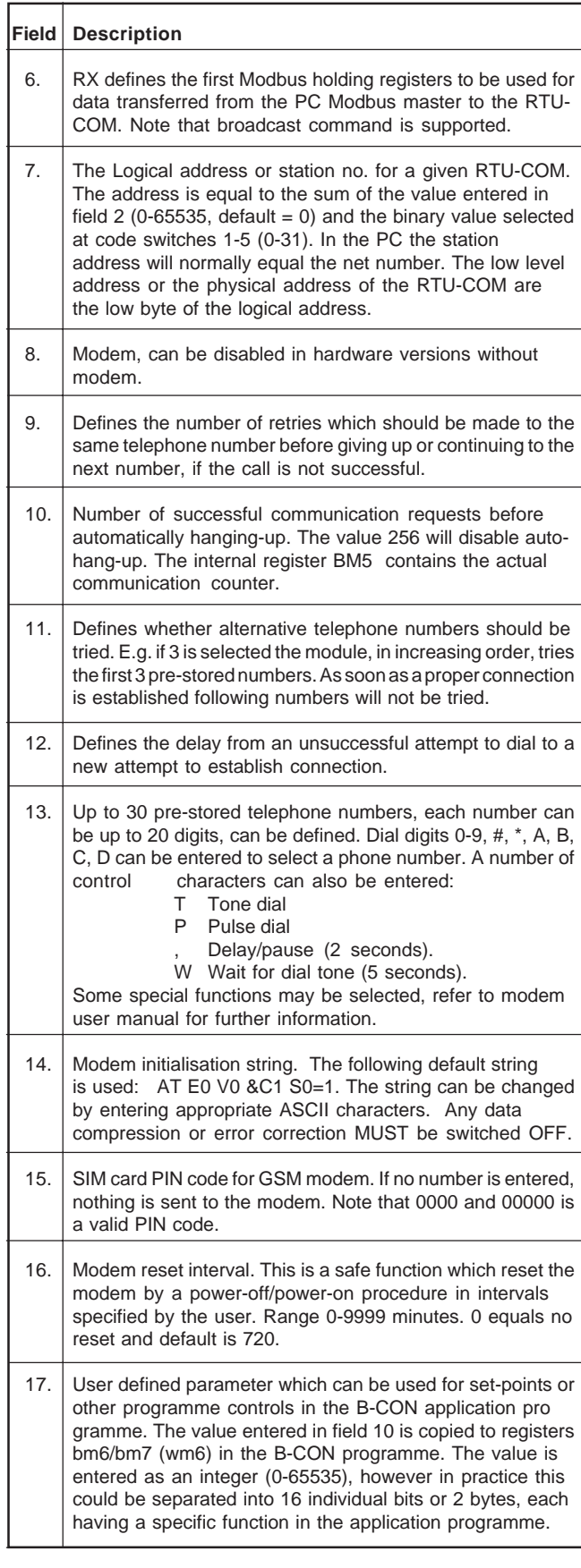

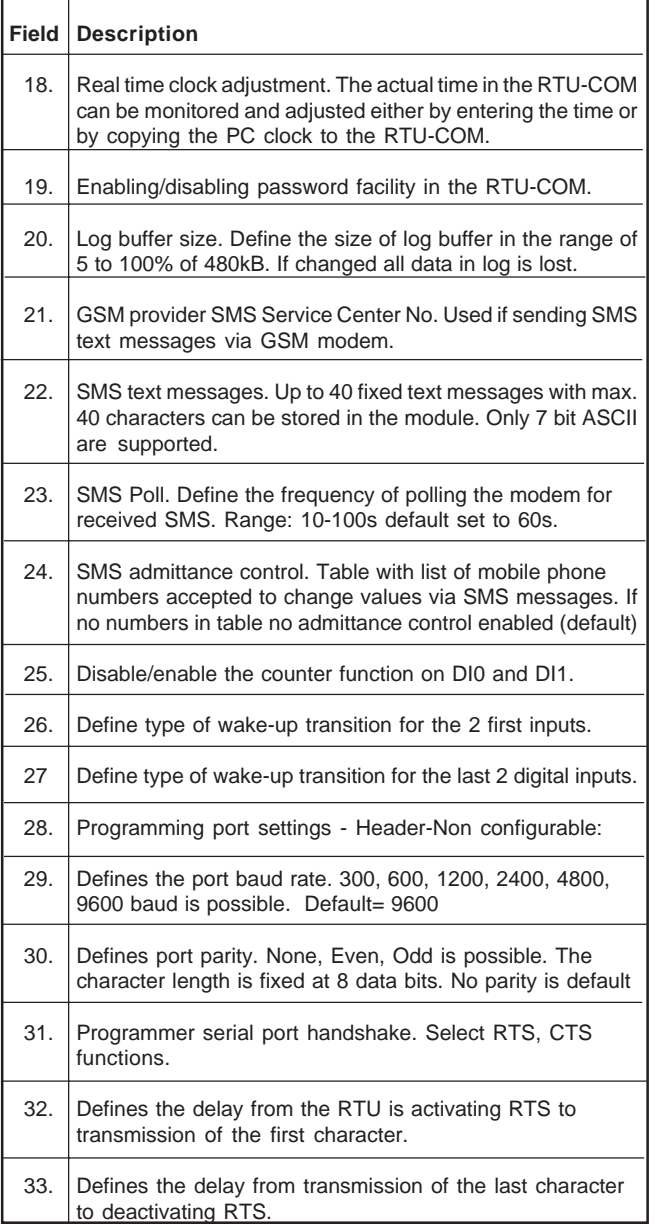

# **NOTES/REMARKS**

- 1) Section A, B and C are isolated from each other. The individual analogue inputs are isolated from each other. Due to protection devices in the analogue inputs the voltage measured from the common (C) terminals to any other terminals must not exceed ±80V.
- 2) The polarity at the input must be positive. The common terminal must be connected to the negative.
- 3) Input signals exceeding the maximum values **MAY CAUSE PERMANENT DAMAGE** to the module.
- 4) External resistor (500 Ohm) to be mounted for ~0-20mA input. Note that the internal resistance must be calculated as parallel to the 500 ohm.
- 5) Only one analogue input channel is active at a time, the multiplexing is automatic via the built-in micro-controller. The actual scan time for the analogues relates to the CPU load and hence the selected interval for the application program. If the application program is executed with a short interval there might not be sufficient time to perform the analogue multiplexing thus resulting in a slow sampling rate (worst case 2 seconds).

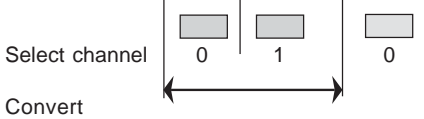

Sampling time (100-2000 ms)

The analog input is represented by an integer (binary number) from 0 to 4095 depending on the input signal, see table above.

- 6) Depending on the noise level versus signal level, shielded cables and/or twisted pairs might be necessary. The shield of the cable should normally be connected to common (C) of the I/O modules.
- 7) Register BM 0-511 are cleared at start-up. Registers BM 512-2047 are battery backed, the values stored are independent of power and must therefore be cleared manually if required.
- 8) The 12V external supply is not isolated from the circuit supplying the electronics. It is therefore recommended to use an external source for the I/O if the I/O signals are influenced by electrical noise, e.g. from long cables or inductive load.
- 9) The external output is short circuit protected and overload protected. The maximum current is limited at high ambient temperature. The maximum load current should be de-rated approximately 1% per °C above 25°C.
- 10) The RTU00 must only be powered from safe low voltage as there are no isolation provided at the supply input.

# **Appendix A**

# **TYPICAL LOG UPLOAD TIME**

In general the log upload time depend on the actual data speed used. On modem connections - and specially on GSM modem connections, the log upload time can be very different.

Log upload time can be reduced by only uploading data since last upload. Also reducing the log size, can minimize the log upload time.

The typical values given below is just to give an idea of the log upload time.

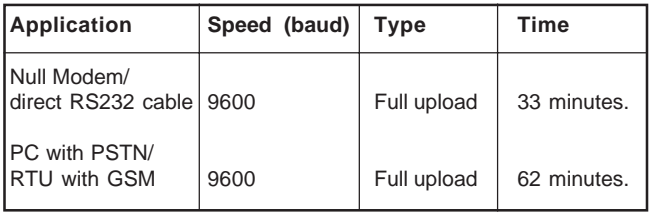